# **Sähkökeulamoottorit, i-Pilot ja i-Pilot LINK**

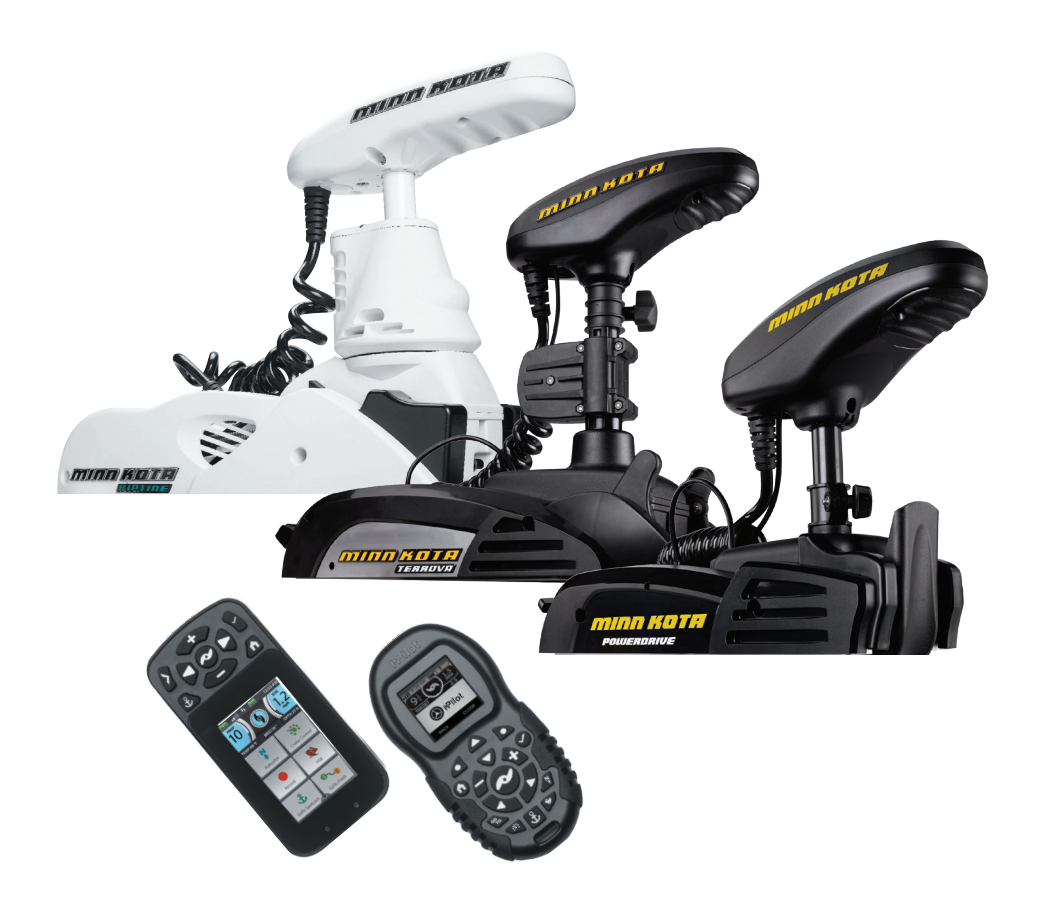

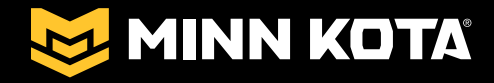

# **OMISTAJAN KÄSIKIRJA**

# **SISÄLLYSLUETTELO**

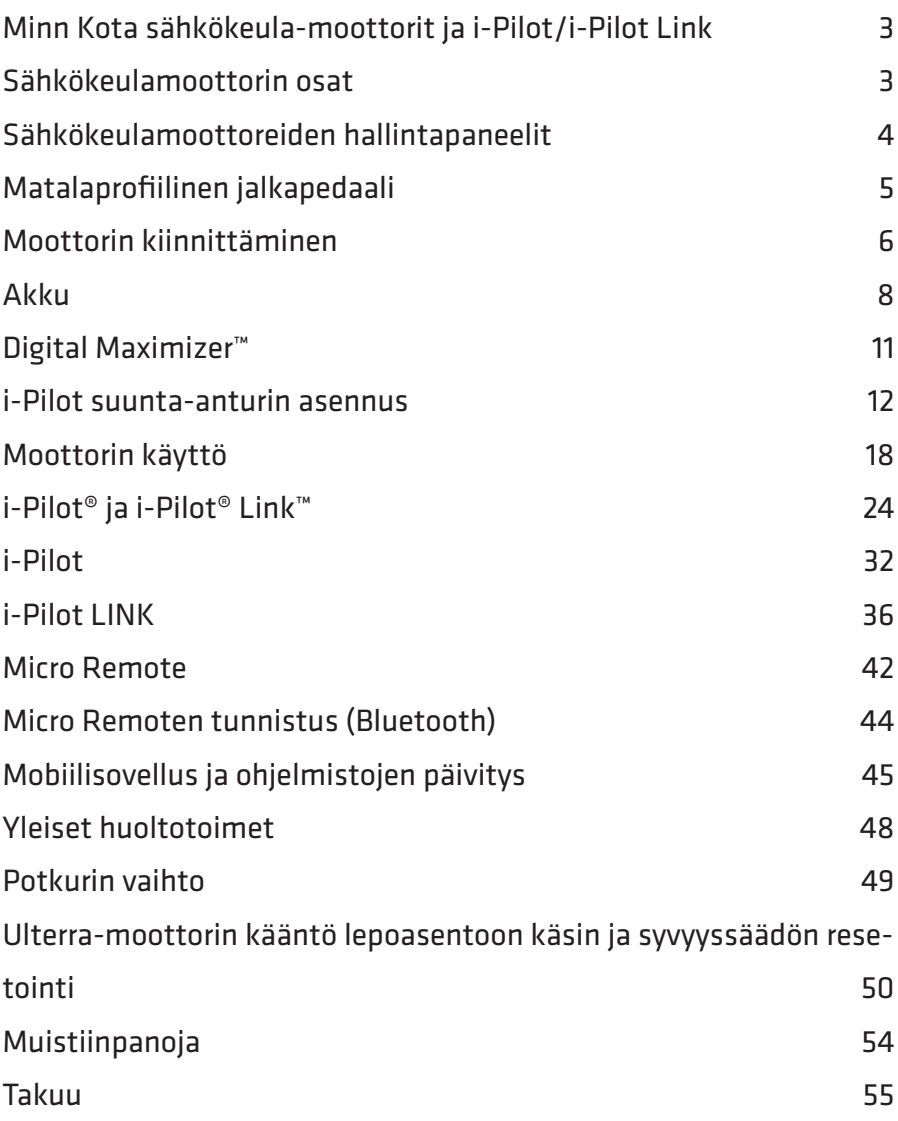

# **MINN KOTA SÄHKÖKEULA-MOOTTORIT JA I-PILOT/I-PILOT LINK**

Tässä ohjeessa kerrotaan Minn Kota sähkökeulamoottorien, i-Pilot ja i-Pilot Linkin toiminnasta. Ohjeessa käytetty kuvitus saattaa osittain poiketa omasta laitteistostasi, mutta toiminnot ovat soveltuvin osin silti samat.

#### **Tämä ohje koskee seuraavia sähkökeulamoottoreita:**

- \* Ulterra BT/Riptide Ulterra BT
- \* Terrova BT/Riptide Terrova BT
- \* PowerDrive BT/PowerDrive BT 45 Spot-Lock

#### **Ohje sisältää myös seuraavien lisälaitteiden käyttö- ja pikaohjeet:**

- \* i-Pilot
- \* i-Pilot Link
- \* i-Pilot Micro Remote

# **SÄHKÖKEULAMOOTTORIN OSAT**

Kuvassa Minn Kota Ulterra.

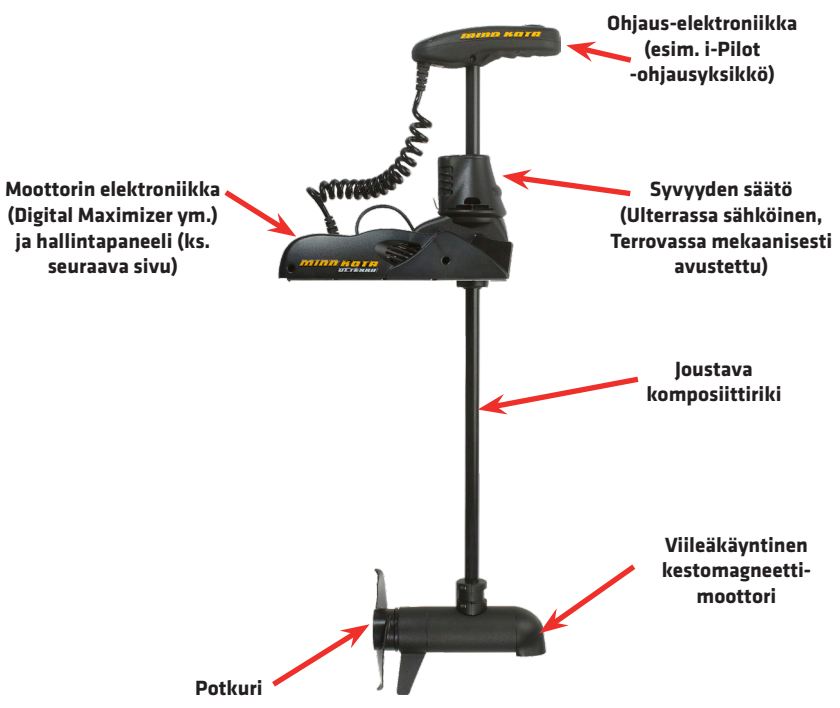

*Minn Kota sähkökeulamoottorit, i-Pilot ja i-Pilot Link* 3

# **SÄHKÖKEULAMOOTTOREIDEN HALLINTAPANEELIT**

Alla olevissa kuvissa on esitetty Minn Kota sähkökeulamoottoreiden käyttönäppäimet ja merkkivalot.

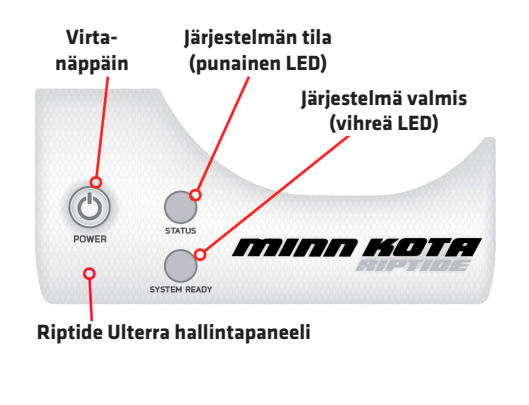

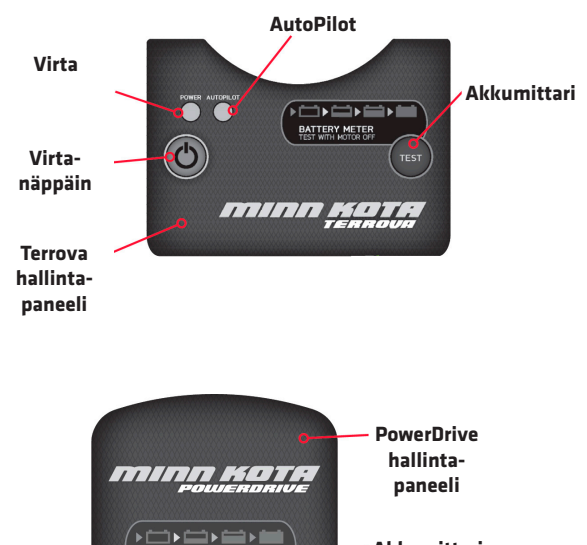

TEST

BATTERY METER

**Akkumittari**

# **MATALAPROFIILINEN JALKAPEDAALI**

#### *(Lisävaruste)*

Minn Kota matalaprofiilisella jalkapedaalilla sähkömoottorin ohjaaminen on helppoa ja kätevää. Lisäksi jalkapedaalin toimintoihin on sisällytetty useita käytännöllisiä ominaisuuksia, joiden ansiosta sinulle jää enemmän aikaa esimerkiksi kalastamiseen.

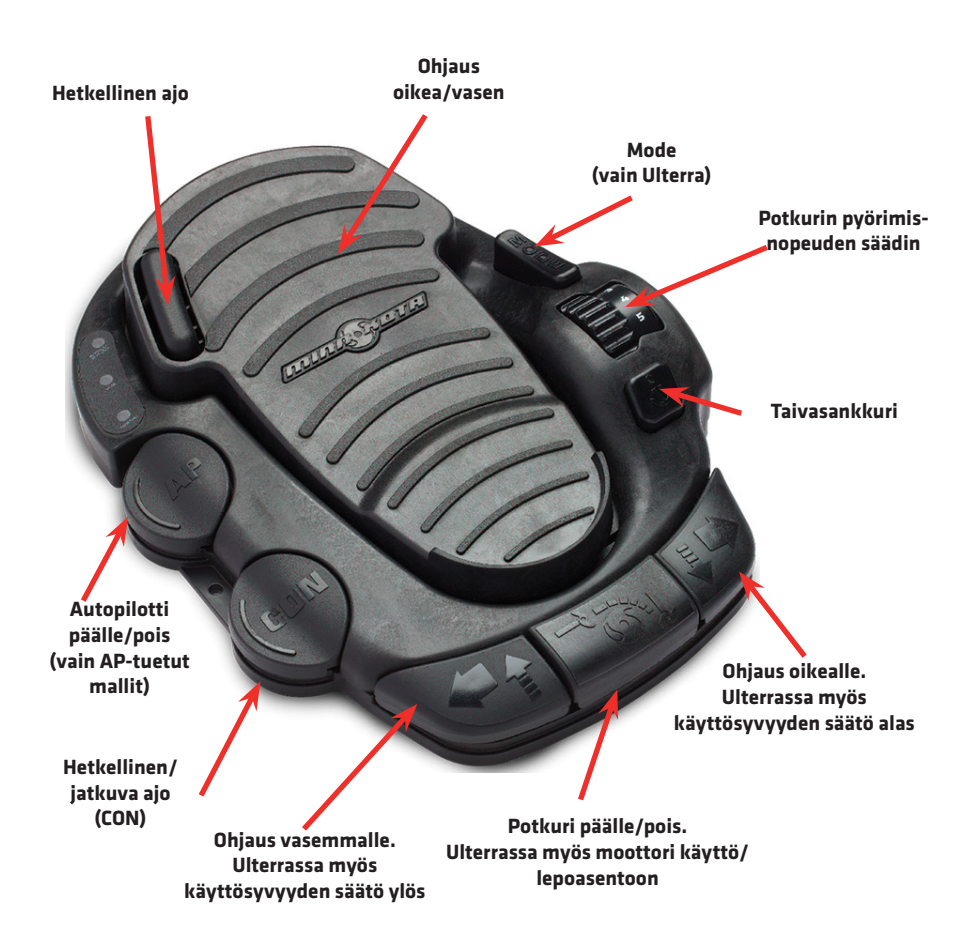

# **MOOTTORIN KIINNITTÄMINEN**

Moottorin voi kiinnittää vain yksi henkilö yksin, mutta suositeltavaa on ottaa toinen henkilö avuksi. Näiden ohjeiden avulla voit kiinnittää moottorin suoraan veneeseen, mutta huomaa että saatavilla on myös lisävarusteena myytäviä moottorin pikakiinnitysjalkoja.

1A. Poista neljä sivukatteen ruuvia (2 ruuvia molemmin puolin). Ota oikeanpuoleinen kate paikaltaan ja työnnä vasemmanpuoleinen ulos ja poispäin sisäosasta.

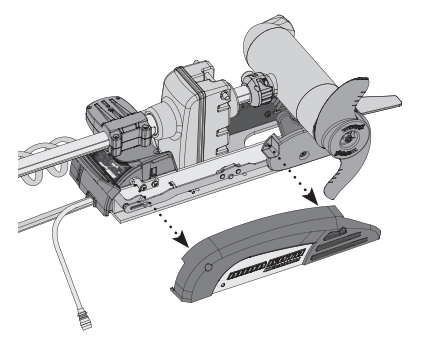

**Oikeanpuoleinen kate**

1B. (Vain Ulterra) Irrota lisäksi liikkeenvaimentimen kiinnike (2 kpl liittimiä, yksi molemmissa päissä), ja vedä liikkeenvaimennin (musta tanko) pois. Laita muistiin kuinka päin liikkeenvaimennin oli paikoillaan. (Ks. kuva)

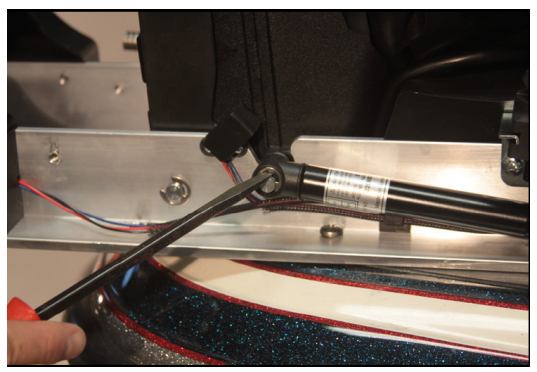

**Liikkeenvaimentimen kiinnikkeen irroitus (vain Ulterra)**

2. Aseta moottori veneen nokkaan haluttuun kohtaan:

• Moottori tulisi asentaa mahdollisimman lähelle veneen keskilinjaa. Moottorin toiminnan kannalta ei ole erityistä merkitystä kummalle puolelle veneen keskilinjaa moottori lopulta asennetaan.

• Varmista, että moottorin asennuskohta on tasainen (käytä tarvittaessa prikkoja), puhdas, ja ettei poraamiselle ja ruuvien kiinnittämiselle ole esteitä.

• Varmista, että laite asennetaan siten, että moottorin varsi (riki) on noin 4 cm etäisyydellä veneen laidasta/laitasuojasta. Lisäksi moottorin alaosalla (potkuri ym.) tulee olla esteetön reitti veteen ja vedestä pois.

• Varmista myös, että moottorin kaapelit voidaan järkevästi vetää jännitelähteelle (akulle) ja mahdollisille lisälaitteille. Lisävarusteena myytäviä jatkokaapeleita on saatavilla.

3. Kun sopiva asennuskohta on löytynyt, merkitse vähintään neljä kuudesta kiinnitysruuvin paikasta. Moottori tulee kiinnittää vähintään neljällä ruuvilla, ideaalitilanteessa kuudella ruuvilla. Käytä uloimpia reikiä, jos mahdollista. Poraa ruuveille reiät.

4A. Valitse mukana tulleista ruuveista sopivan mittaiset ja kiinnitä laite niillä.

4B. (Vain Ulterra) Kiinnitä liikkenvaimennin takaisin paikoilleen. HUOM: Vaimentimen tulee olla asennettuna oikein päin!

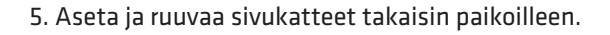

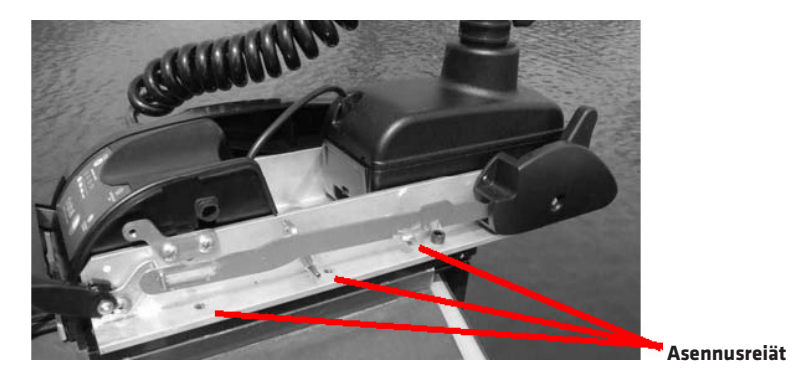

*HUOM: Kiinnitä laite tasaiselle alustalle. Käytä tarvittaessa kumiprikkoja. Kiinnitä moottori siten, ettei riki missään tilanteessa kosketa veneen laitaa/ laitasuojaa!*

# **AKKU**

Minn Kota sähkökeulamoottorit käyttävät normaaleja 12 V veneilyakkuja. Moottorin tyypistä riippuen tarvitaan 1–3 akkua [12–36 V järjestelmät]. Parhaan tuloksen saavutat veneilyakulla, jonka kapasiteetti on vähintään 100 Ah. Todellinen virrankulutus riippuu sää- ym. olosuhteista ja käytön vaatimuksista.

Säilytä lyijyakku aina täydessä latauksessa. Kunnollinen huolto pitää akun toiminnassa kauan. Lisäksi on erittäin suositeltavaa käyttää sähkökeulamoottorin virtalähteenä veneen polttomoottorin starttiakusta erillään olevaa akkua ja Minn Kota akkulaturia (lisävaruste).

### **Akun kytkennät**

*VAROITUS: Asenna uistelumoottorin positiivisen (+) päävirtajohdon (tai johtojen) kanssa sarjaan 60 A käsikäyttöinen katkaisija mahdollisimman lähelle akkua. Näin pienennät mahdollisten henkilö- tai laitevahinkojen riskiä.*

#### **12 V järjestelmät (55 lbs. moottorit):**

1. Moottorin positiivinen (+) päävirtajohto (punainen) kytketään akun positiiviseen (+) napaan.

2. Moottorin negatiivinen (-) päävirtajohto (musta) kytketään akun negatiiviseen miinusnapaan.

Katso kytkentäkaavio seuraavilta sivuilta.

#### **24 V järjestelmät (80 lbs. moottorit):**

1. Tarvitaan kaksi 12 V akkua.

2. Jotta vaadittava 24 V käyttöjännite saadaan tuotettua akuilla, tulee ne kytkeä **sarjaan** kytkentäkaavion osoittamalla tavalla (ks. seuraava aukeama).

a. Liitä moottorin negatiivinen (-) päävirtajohto (musta) akun 1 negatiiviseen miinusnapaan.

b. Yhdistä liitäntäjohdolla akun 1 positiivinen (+) napa akun 2 negatiiviseen (-) miinusnapaan.

c. Liitä moottorin positiivinen (+) päävirtajohto (punainen) akun 2 positiiviseen (+) napaan.

#### **36 V järjestelmät (112 lbs. moottorit):**

1. Tarvitaan kolme 12 V akkua.

2. Jotta vaadittava 36 V käyttöjännite saadaan tuotettua akuilla, tulee ne kytkeä **sarjaan** kytkentäkaavion osoittamalla tavalla (ks. seuraava aukeama).

a. Liitä moottorin negatiivinen (-) päävirtajohto (musta) akun 1 negatiiviseen miinusnapaan.

b. Yhdistä liitäntäjohdolla akun 1 positiivinen (+) napa akun 2 negatiiviseen (-) miinusnapaan.

c. Yhdistä toisella liitäntäjohdolla akun 2 positiivinen (+) napa akun 3 negatiiviseen miinusnapaan.

d. Liitä moottorin positiivinen (+) päävirtajohto (punainen) akun 3 positiiviseen (+) napaan.

Jos asennat päävirtapistokkeen, kiinnitä huomiota liitännän oikeaan napaisuuteen ja seuraa veneen käyttäjän ohjekirjaa.

*HUOM: • Tee kytkennät huolella, sillä väärin johdotetut akut saattavat räjähtää! • Pidä virtakaapeleiden siipimutteriliitokset tiukasti kiinni akun navoissa. • Pidä akku ilmastoidussa tilassa.*

**12-24-36 V kytkentäkaavio**

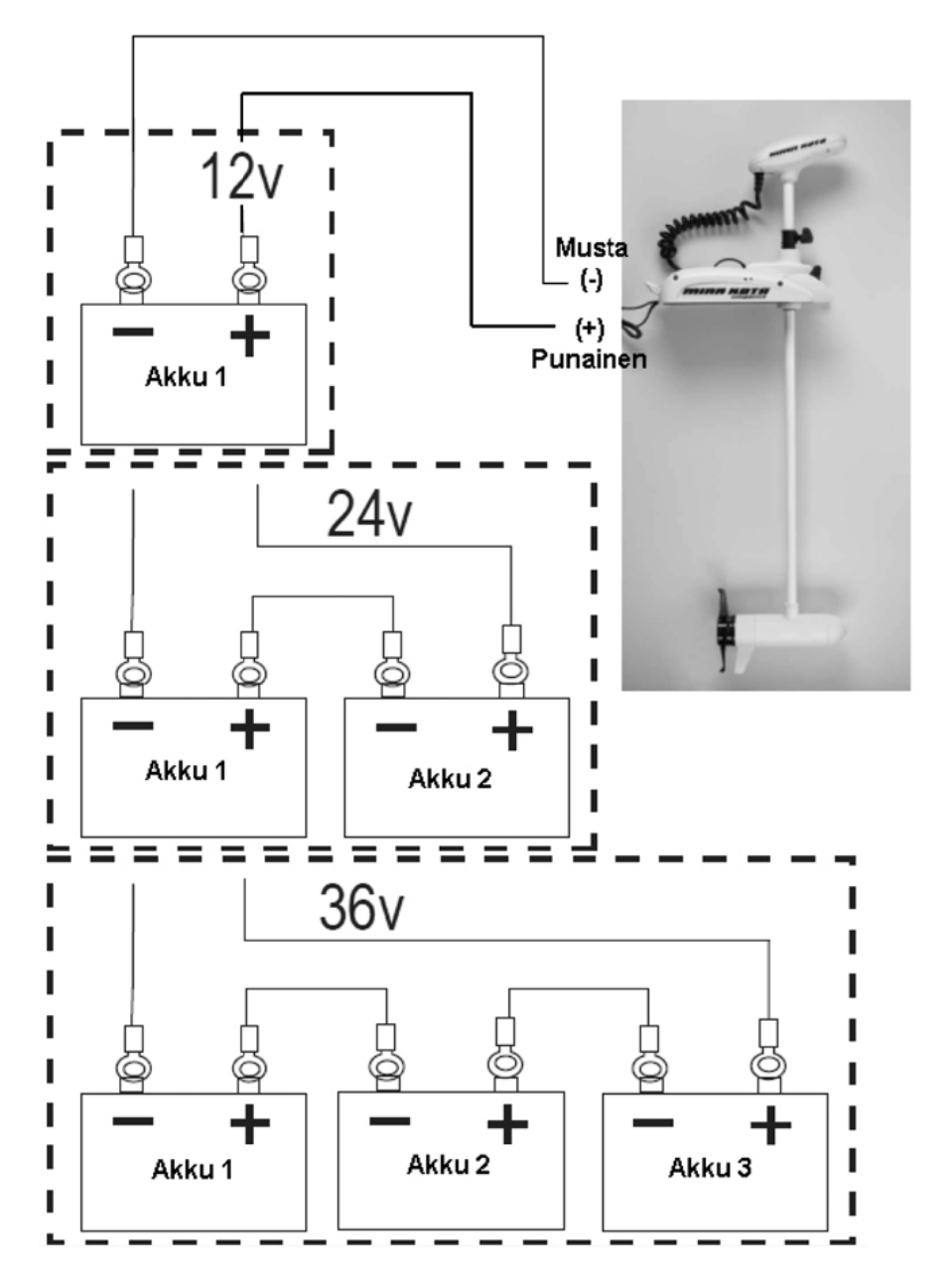

10 *Minn Kota sähkökeulamoottorit, i-Pilot ja i-Pilot Link*

### **Akkumittari/akun varaustilannäyttö**

**Terrova ja PowerDrive** -sähkökeulamoottoreissa on painonapillinen akkumittari. Akun jäljellä oleva varaus ilmaistaan LED-valoasteikolla. Käytä mittaria vain sähkömoottorin ollessa sammuksissa (virta pois). Mittarin lukemat ovat:

- Neljä valoa = täysi lataus
- Kolme valoa = hyvä lataus
- Kaksi valoa = matala varaus
- Yksi valo = lataa akku.

**Painonapillinen akkumittari**

**Ulterra-moottoreissa** akun varaustilan voi tarkistaa i-Pilot/i-Pilot Link kaukosäätimen näytöltä, kun potkuri on pois päältä:

• Kaukosäätimen paristojen/akun varaus:

• Sähkömoottoriin liitetyn akuston varaus:

*HUOM: Kun akuston varaus on alle 25 %, Ulterra voidaan ainoastaan enää telakoida.*

# **DIGITAL MAXIMIZER™**

Minn Kota -sähkökeulamoottorin sisäänrakennettu elektroniikka tuottaa pulssinleveysmodulaatiolla jopa 5 kertaa pidemmän käyttöajan ja paremman akkukestävyyden. Huomaa että Maximizer-nopeussäätö saattaa joissain tapauksissa aiheuttaa häiriötä samassa veneessä olevan kaikuluotaimen ruudulla. Suosittelemme liittämään sähkömoottorisi ja kaikuluotaimen eri akkuihin. Jos ongelmia esiintyy edelleen, ota yhteys huoltoon.

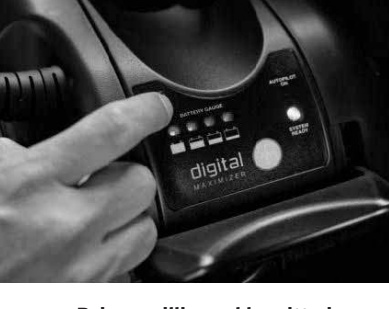

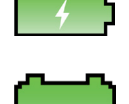

# **I-PILOT SUUNTA-ANTURIN ASENNUS**

Minn Kota i-Pilot -suunta-anturi lähettää veneen suuntatiedon yhteensopivalle Minn Kota Bluetooth -laitteelle. Suunta-anturi sisältää digitaalisen kompassin, joka mittaa veneen asentoa pohjoisen suhteen. Suunta-anturi ei sisällä GPSvastaanotinta, eikä se sellaisenaan ohjaa veneen asentoa. Suunta-anturia käytetään esimerkiksi sellaisten i-Pilot/i-Pilot LINK -toimintojen apuna, kuten Taivasankkurin siirtymä.

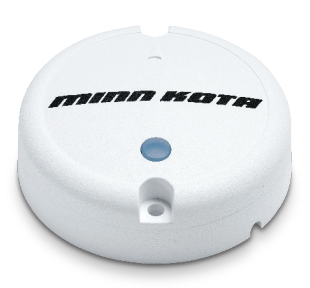

Suunta-anturin asennuspaikan valintaan vaikuttavat useat seikat. Lue nämä asennusohjeet ennen kuin aloitat varsinaisen asennuksen!

### **Suunta-anturin sijainti veneessä:**

Anturin asennuspaikan tulee olla täysin tasainen ja vaakatasossa, ja anturilla tulee olla asennuspaikastaan suora näköyhteys i-Pilot/i-Pilot LINK ohjausyksikön (sähkökeulamoottori) kanssa.

Lisäksi suunta-anturin tulee osoittaa veneen kölin/keskilinjan suuntaisesti eteen päin (veneen kulkusuunta). Anturin päällä on pieni nuoli osoittamassa oikeaa suuntaa. Anturi voidaan siis asentaa sivuun keskilinjalta, kunhan se on kuitenkin keskilinjan suuntaisesti.

*VAROITUS: Jos suunta-anturia ei asenneta kölin suuntaisesti, anturi lähettää virheellistä tietoa i-Pilotille, jolloin järjestelmä toimii virheellisesti. Pieni poikkeama asennussuunnassa voidaan kuitenkin korjata i-Pilot -ohjelmiston avulla suunta-anturin kalibroinnin yhteydessä (ks. ohje jäljempää).*

*VAROITUS: Asenna suunta-anturi vähintään 60 cm etäisyydelle magneettisista tai magneettisia häiriöitä aiheuttavista kohteista (metallikaiteet, kaiuttimet/ radiot, ankkurit, päävirtakaapelit, uistelumoottorin ohjausyksikkö jne.).*

Tarkista vielä ennen asennusta, että suunta-anturin virtakaapeli on riittävän pitkä. Jos kaapeli ei ylety aiotusta asennuspaikasta jännitelähteelle (akulle), vaihda toiseen asennuspaikkaan.

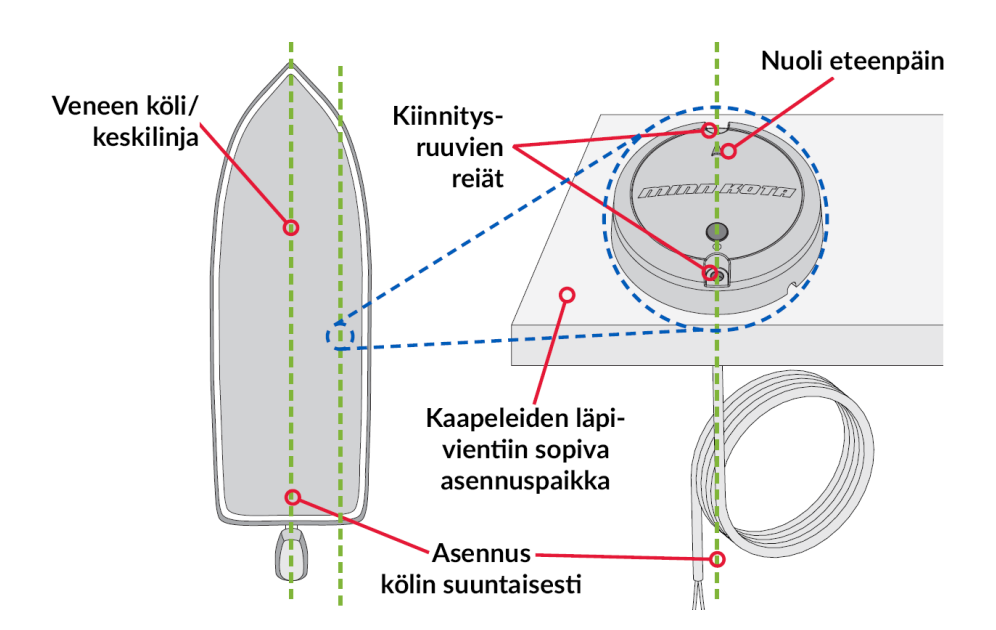

### **Kaapelin veto asennuspaikan alapuolelta:**

Sopivan asennuspaikan löydyttyä merkitse asennuspaikalle anturin keskikohta, poraa kohtaan reikä ja vedä anturin kaapeli reiästä. Vedä kaapeli kokonaan reiästä siten, että anturi makaa tasaisesti asennuspaikallaan oikeassa asennossa (anturin päällä oleva nuoli osoittaa suoraan veneen kulkusuuntaan) ja merkitse kiinnitysruuvien paikat. Poraa ruuveille huolellisesti reiät siten, että anturin suunta pysyy oikeana, ja kiinnitä anturi. Liitä anturin virtajohto jännitelähteeseen ja asennus on valmis.

*HUOM: Jos et käytä suunta-anturin mukana tulleita ruuveja varmista, että myös korvaavat ruuvit ovat ei-magneettista materiaalia.*

### **Kaapelin veto asennuspaikan sivusta:**

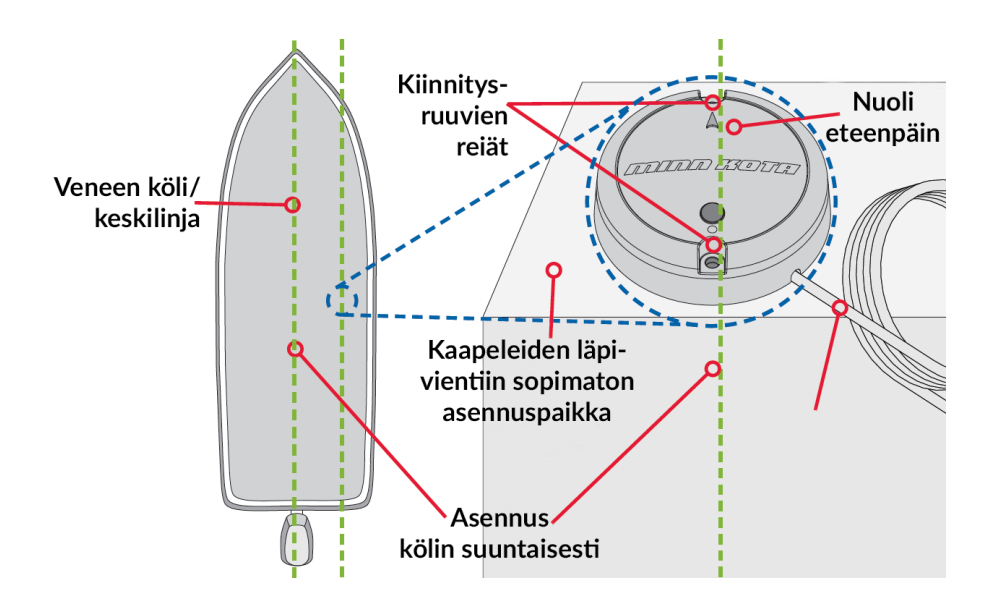

Sopivan asennuspaikan löydyttyä pujota anturin kaapeli haluamastasi anturin alareunassa olevasta lovesta siten, että anturin voi asettaa makaamaan tasaisesti asennuspaikalle oikeassa asennossa (anturin päällä oleva nuoli osoittaa suoraan veneen kulkusuuntaan). Merkitse kiinnitysruuvien paikat ja poraa ruuveille huolellisesti reiät siten, että anturin suunta pysyy oikeana, ja kiinnitä anturi. Liitä anturin virtajohto jännitelähteeseen ja asennus on valmis.

*HUOM: Jos et käytä suunta-anturin mukana tulleita ruuveja varmista, että myös korvaavat ruuvit ovat ei-magneettista materiaalia.*

### **Suunta-anturin toiminta**

Suunta-anturissa on LED-ilmaisin, joka palaa tai vilkkuu laitteen käytön aikana.

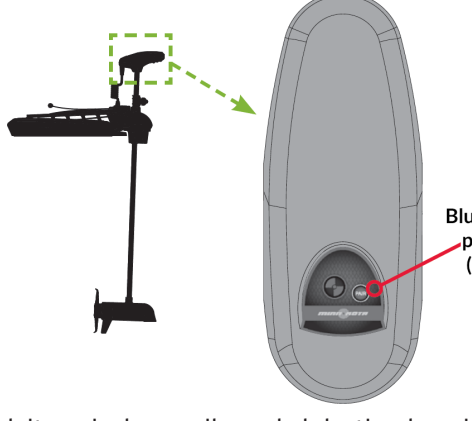

**1. Virta päälle** - Kun suuntaanturille kytketään virta, LED syttyy 3 sekunniksi ja sen jälkeen sammuu.

**2. Bluetooth-laitepari** - Kun suunta-anturilla on **Rluetooth**virta ja yhteensopiva Minn painike (PAIR) Kota i-Pilot/i-Pilot LINK -sähkökeulamoottori on päällä, paina suunta-anturin kannessa olevaa painiketta. Suuntaanturin LED alkaa vilkkua

laiteparin haun aikana kahdesti sekunnissa enintään 20 sekunnin ajan. Tänä aikana paina sähkökeulamoottorin ohjausyksikön päällä olevaa i-Pilot/i-Pilot LINK Bluetooth-pari -näppäintä (PAIR). Jos laiteparin muodostaminen onnistuu, suunta-anturi siirtyy normaaliin toimintatilaan (ks. kohta 3 alta). Jos laiteparin muodostus epäonnistuu, LED sammuu.

**3. Normaali toimintatila** - Kun suunta-anturi on onnistuneesti muodostanut laiteparin i-Pilot/i-Pilot LINK -ohjausyksikön kanssa ja järjestelmä on toiminnassa, suunta-anturin LED vilkahtaa kerran kolmessa sekunnissa, kunnes virta katkaistaan anturilta.

# **Suunta-anturin kalibrointi**

Suunta-anturi tulee asennuksen jälkeen kalibroida. Kalibrointi tapahtuu i-Pilot/i-Pilot LINK -järjestelmään tunnistetulla (Bluetooth-pari) kaukosäätimellä. On suositeltavaa perehtyä käytössä olevan i-Pilot -järjestelmän toimintaan ennen kalibroinnin suorittamista. Molemmat i-Pilot -järjestelmät toimivat myös ilman suunta-anturia, joten niiden käyttöön voi huoletta tutustua ennalta. Lisäksi on huomattava, että kalibroinnin aikana veneellä ajetaan kaksi täyttä kierrosta ympyrää, joten kalibrointi kannattaa suorittaa sopivassa paikassa avovedessä.

Kun suunta-anturi on onnistuneesti kalibroitu, järjestelmään on asetettava suunta-anturin asento. Jos anturi on tasan veneen kölin suuntaisesti/osoittaa suoraan veneen kulkusuuntaan, ohjelmallisen asennon arvoksi tulee 0 astetta. Jos näin ei kuitenkaan ole, suunta-anturin virheellistä asentoa voidaan kompensoida +/- 30 astetta. Katso omaan i-Pilot -järjestelmääsi sopivat ohjeet alta.

#### **Kalibrointi i-Pilot**

Aja vene sopivaan avoimeen paikkaan vesillä, laske sähkökeulamoottori käyttöasentoon ja tarkista, että suunta-anturi on normaalissa toimintatilassa (virta päällä, LED vilkahtaa kerran kolmessa sekunnissa). Käynnistä myös i-Pilot -kaukosäädin.

1. Valitse i-Pilot -kaukosäätimen Järjestelmä (System) -valikosta Anturin kal (Sensor Cal).

*HUOM: Jos valikkoa ei löydy kaukosäätimestä tarkista, että kaukosäädin on liitetty ohjausyksikköön (ks. yhdistämisohje jäljempää tästä oppaasta).*

2. Valitse OIKEA painikkeella Aloita (Start).

3. Seuraa i-Pilot -kaukosäätimen ruudulle tulevia ohjeita ja aja kaksi täyttä ympyrää. Ruudulla näkyvät numerot (0, 1 ja 2) osoittavat kierrosten täyttymistä, samalla kun ruudulla oleva ympyrä täyttyy kierroksen edistyessä.

4. Kaukosäädin ilmoittaa kierrosten ja kalibroinnin onnistuneesti päättyneiksi ja pyytää siirtymään

suunta-anturin ohjelmallisen asennon asetukseen (Sensor Offset).

#### **Suunta-anturin ohjelmallinen asennon korjaus**

1. Valitse ja avaa i-Pilot -kaukosäätimen Järjestelmä (System) -valikosta Anturin asento (Sensor Offset) -valikko.

2. Käännä keulasähkömoottori kölin suuntaisesti ja valitse Aseta (Set).

3. Järjestelmä asettaa suunta-anturin asennon korjausarvon automaattisesti, minkä jälkeen voit poistua valikoista painamalla i-Pilot -kaukosäätimestä joko VASEN-näppäintä tai Koti-näppäintä.

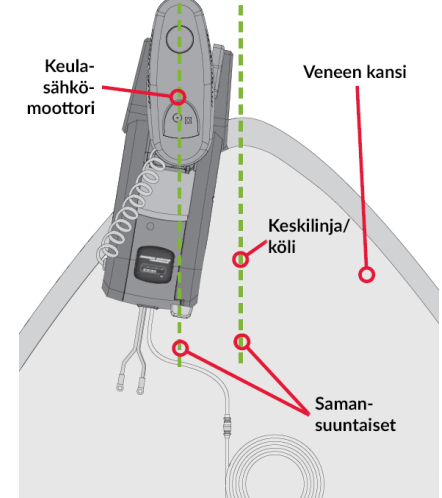

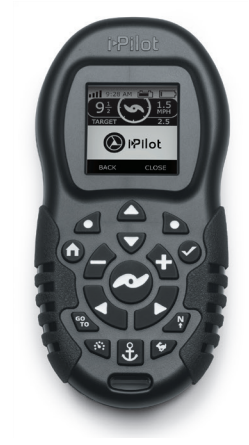

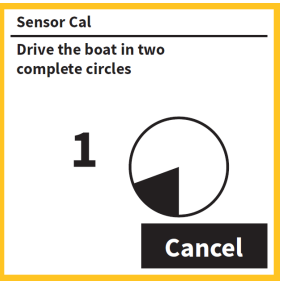

#### **Kalibrointi i-Pilot LINK**

Aja vene sopivaan avoimeen paikkaan vesillä, laske sähkökeulamoottori käyttöasentoon ja tarkista, että suunta-anturi on normaalissa toimintatilassa (virta päällä, LED vilkahtaa kerran kolmessa sekunnissa). Käynnistä myös i-Pilot LINK -kaukosäädin. i-Pilot LINK -kaukosäädintä voidaan käyttää joko kosketusnäytön tai kaukosäätimen käyttönäppäinten avulla.

1. Valitse i-Pilot LINK -kaukosäätimen Koti-näkymästä Järjestelmä (System) -valikko.

2. Avaa Anturin kal (Sensor Cal) -valikko ja käynnistä kalibrointi valitsemalla Aloita (Start).

*HUOM: Jos valikkoa ei löydy kaukosäätimestä tarkista, että kaukosäädin on liitetty ohjausyksikköön (ks. yhdistämisohje jäljempää tästä oppaasta).*

3. Seuraa i-Pilot LINK -kaukosäätimen ruudulle tulevia ohjeita ja aja kaksi täyttä ympyrää. Ruudulla näkyvät numerot (0, 1 ja 2) osoittavat kierrosten täyttymistä, samalla kun ruudulla oleva ympyrä täyttyy kierroksen edistyessä.

4. Kaukosäädin ilmoittaa kierrosten ja kalibroinnin onnistuneesti päättyneiksi ja pyytää siirtymään suuntaanturin ohjelmallisen asennon asetukseen (Sensor Offset).

#### **Suunta-anturin ohjelmallinen asennon korjaus**

1. Valitse ja avaa i-Pilot LINK -kaukosäätimen Järjestelmä (System) -valikosta Anturin asento (Sensor Offset) -valikko.

2. Käännä keulasähkömoottori kölin suuntaisesti (ks. kuva viereiseltä sivulta) ja valitse Aseta (Set).

3. Järjestelmä asettaa suunta-anturin asennon korjausarvon automaattisesti, minkä jälkeen voit poistua valikoista painamalla i-Pilot LINK-kaukosäätimen Koti-näppäintä.

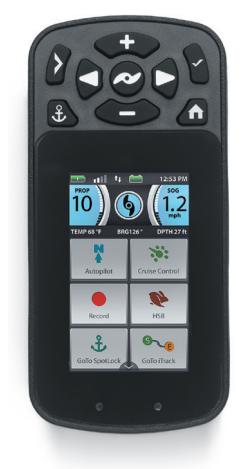

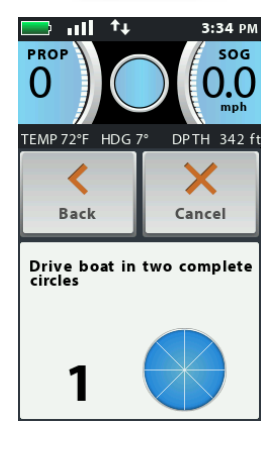

# **MOOTTORIN KÄYTTÖ**

**Moottorin virta päälle:** Paina hallintapaneelin virtanäppäintä (Terrova ja Ulterra -moottorit), kunnes vihreä Järjestelmä valmis (System Ready) -valo syttyy. Jos valo ei syty, tai jos valo ei pysy kauaa vihreänä, tarkista akuston varaus. PowerDrivemoottorissa on virta päällä heti, kun se kytketään akustoon.

*HUOM: Ulterrassa on vihreän Järjestelmä valmis -valon lisäksi punainen Järjestelmän tila (Status) -valo, joka palaa tasaisesti moottorin ollessa lepoasennossa, vilkkuu kun moottori nousee tai laskee, ja on sammuksissa kun moottori on alhaalla käyttöasennossa.*

**Virta pois:** sammuta Terrova/Ulterra -moottori painamalla virtanäppäintä noin kolme sekuntia, kunnes vihreä valo sammuu. Ulterra sammuu automaattisesti 15 tunnin päästä, jos se on käyttämättömänä telakointiasennossa. PowerDrive sammuu, kun se irrotetaan akustosta.

*VAROITUS: Kun moottori tai sen varsi käännetään asennosta toiseen, pidä huoli ettei mitään jää liikkuvien osien väliin!*

### **Terrova ja PowerDrive käyttö**

**Käyttöasento:** löysää syvyyskauluksen ruuvia, paina moottorin vapautusvipua, ja työnnä moottori pois lepoasennosta samalla kääntäen se käyttöasentoon (pystyyn). Varmista, että moottori myös lukittuu pystyasentoon, jolloin moottori ei pääse kallistumaan käytön aikana. Laske moottori haluttuun käyttösyvyyteen, liu'uta syvyyskaulus alas ja kiristä se niin, että moottori pysyy asetetussa syvyydessä.

**Lepoasento:** pidä moottorista toisella kädellä kiinni, löysää syvyyskauluksen ruuvia ja paina kallistusvipu alas. Käännä ja vedä moottori takaisin lepoasentoon siten, että se lukkiutuu paikoilleen (vapautusvipu napsahtaa kiinni). Liu'uta syvyyskaulus ala-asentoon ja kiristä se.

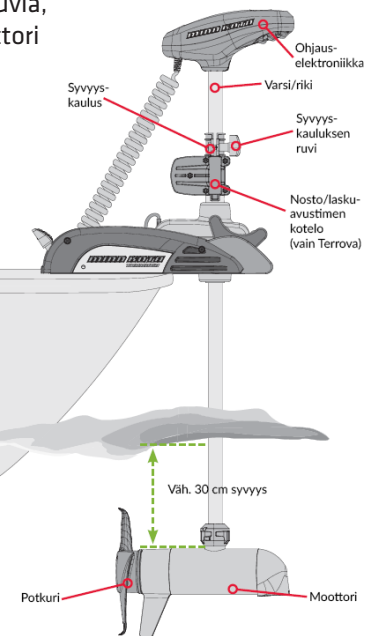

*HUOM: Terrova BT -moottoreissa on moottorin nostoa ja laskua helpottava mekaaninen jousi, joka saattaa rikkoutua esim. kovista iskuista. On tärkeää, että moottorin syvyyttä säätäessä moottori ei pääse putoamaan vapaasti alaasentoonsa!*

**Moottorin syvyyden säätö:** pysäytä moottori/potkuri. Pidä moottorista kiinni toisella kädellä, löysää syvyyskauluksen ruuvia, nosta tai laske moottori haluttuun syvyyteen. Laske syvyyskaulus alas ja kiristä syvyyskauluksen ruuvi.

*HUOM: moottorin tulee olla vähintään 30 cm syvyydessä.*

## **Ulterra käyttö**

**Käyttöasento:** moottorin kääntö käyttöasentoon tapahtuu joko Ulterrajalkapedaalilla tai i-Pilot/i-Pilot Link -kaukosäätimellä.

Paina **jalkapedaalin** Mode painiketta siten, että keltainen valo (keskimmäinen) syttyy. Paina harmaata Potkuri-painiketta kerran, jolloin moottori laskeutuu käyttöasentoon automaattisesti. Paina **i-Pilot -kaukosäätimen** Laske/nosta moottori -näppäintä kaksi kertaa, jolloin moottori laskeutuu käyttöasentoon automaattisesti. Paina **i-Pilot Link -kaukosäätimen** perusnäkymässä YLÖS/ALAS -näppäintä. Paina OIKEA -valikkonäppäintä, jolloin moottori laskeutuu käyttöasentoon automaattisesti.

**Lepoasento:** moottorin kääntö lepoasentoon tapahtuu automaattisesti joko Ulterra-jalkapedaalilla tai i-Pilot/i-Pilot Link -kaukosäätimellä.

Paina **jalkapedaalin** Mode-painiketta siten, että keltainen valo (keskimmäinen) syttyy. Paina harmaata Potkuri-painiketta kaksi kertaa, jolloin moottori nousee lepoasentoon automaattisesti. Paina **i-Pilot -kaukosäätimen** Laske/nosta moottori -näppäintä kerran, jolloin moottori nousee lepoasentoon automaattisesti. Paina **i-Pilot Link -kaukosäätimen** perusnäkymässä YLÖS/ALAS -näppäintä. Paina VASEN -valikkonäppäintä, jolloin moottori nousee lepoasentoon automaattisesti.

*VAROITUS: Kun moottori tai sen varsi kääntyy asennosta toiseen, pidä huoli ettei mitään jää liikkuvien osien väliin!*

*HUOM: Jos laitteeseen tulee jokin vika esim. virransyöttö katkeaa akun tyhjenemisen vuoksi, katso tämän ohjekirjan lopusta kuinka Ulterra voidaan kääntää takaisin lepoasentoon käsin.*

**Syvyyssäätö:** moottorin syvyyssäätö tapahtuu automaattisesti joko Ulterrajalkapedaalilla tai i-Pilot/i-Pilot Link -kaukosäätimellä.

Paina **jalkapedaalin** Mode painiketta siten, että keltainen valo (keskimmäinen) syttyy. Paina Ohjaus oikea -painiketta pohjassa, jolloin moottori laskeutuu syvemmälle. Paina Ohjaus vasen -painiketta pohjassa, jolloin moottori nousee ylemmäs.

Paina **i-Pilot -kaukosäätimen** Moottorin säätö ylös/alas -näppäintä. Paina **i-Pilot Link -kaukosäätimen** perusnäkymässä YLÖS/ALAS -näppäintä. Säädä moottorin käyttösyvyyttä YLÖS/ALAS -näppäimellä.

*HUOM: Potkuri pysähtyy automaattisesti syvyyssäädön ajaksi.*

### **Moottorin kuljetus:**

Nosta moottori telakointiasentoon ja tarvittaessa siirrä/kiristä syvyyskaulus ohjausmoottoria vasten. Varmista, että moottori on tiukasti lepokiinnikkeissään ennen kuin lähdet ajamaan esim. veneen päämoottorilla, jolloin sähkökeulamoottoriin tulee kohdistumaan tärinää ja heilahteluja.

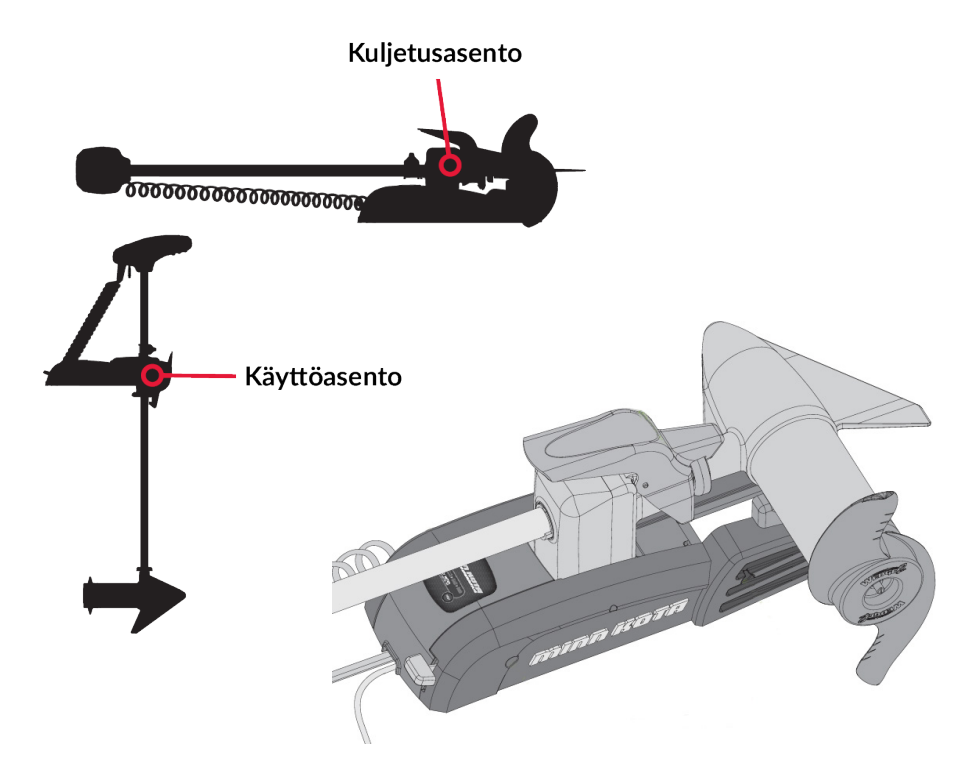

# **Jalkapedaalin käyttö**

Kaikkia jalkapedaalin toimintoja on helppo käyttää jalalla tai käsin. Tarvitaan vain kevyt kosketus. Jalkapedaalin liitäntäjohto on joustava ja niin pitkä, että voit käyttää jalkapedaalia lähes missä tahansa veneessäsi.

• Pedaalin **käyttö matottomissa veneissä:** Moottorin mukana tulee neljä kumitassua. Jos jalkapedaalia käytetään pääosin pehmustamattomilla pinnoilla, aseta kumitassut pedaalin pohjassa oleviin lokeroihin. Liu'uta kumitassut lokeroihin kunnes ne lukkiutuvat paikoilleen.

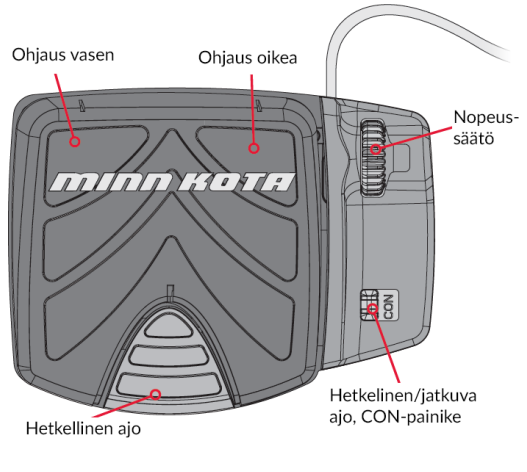

**PowerDrive -jalkapedaali (ks. Ulterra/Terrova -jalkapedaalin kuva tämän ohjeen sivulta 6)**

• **Hetkellinen ajo:** Paina hetkellisen ajon painiketta käynnistääksesi potkurin. Painikkeen vapautus pysäyttää potkurin.

• **Hetkellinen/jatkuva ajo, CON-painike:** Painamalla CON- painiketta vaihdat moottorin käymään joko hetkellisesti tai jatkuvasti. Kun moottori on jatkuvan ajon tilassa, potkuri pyörii, vaikket painaisi pedaalin hetkellisen ajon painikkeita. Hetkellinen/jatkuvan ajon ilmaisin (Constant On) valo palaa (vain Terrova ja Ulterra), kun moottori on jatkuvan ajon tilassa. Kun moottori on hetkellisen ajon tilassa, potkuri lähtee käyntiin vain kun painat hetkellisen ajon painiketta.

• **Oikea/vasen:** Kun kallistat Terrova/Ulterra pedaalin poljinta eteenpäin, moottori kääntyy oikealle. Vastaavasti taaksepäin kallistus kääntää vasemmalle. Voit myös kääntää moottoria painamalla pedaalin oikea/vasen nuolipainikkeita. Pienet, alle yhden asteen korjaukset ohjauksessa voidaan suorittaa näpäyttämällä kevyesti vasen/oikea nuolipainikkeita. PowerDrive-pedaalilla kääntö tapahtuu painamalla pedaalia oikealle/vasemmalle.

*HUOM: Laite on suunniteltu kääntämään moottori täydet 360 astetta. Tarkkaile, ettei johdot ylikierry varren ympärille.*

• **Ajo eteen/taakse:** Moottori pyörittää potkuria aina samaan suuntaan, joten voit kääntää kulkusuuntasi kääntämällä moottoria 180 astetta.

• **Nopeuden säätö:** Nopeuden säätö tapahtuu kääntämällä jalkapedaalin oikeassa laidassa olevaa potkurin pyörimisnopeuden säädintä. Säätimen sisäänrakennettu pulssimodulaatiojärjestelmä takaa potkurin portaattoman nopeussäädön. Pyöritä säädintä jalalla tai kädellä muuttaaksesi nopeutta.

### **Vain Terrova ja/tai Ulterra -pedaalien ominaisuuksia:**

• **Autopilotti**: Painamalla autopilotti (AP) painiketta käynnistät tai sammutat AutoPilotin/Älykkään AutoPilotin. Autopilotin ilmaisin (AutoPilot On) palaa sekä jalkapedaalissa että moottorin ohjausyksikössä autopilotin ollessa päällä.

• **Taivasankkuri**: Paina jalkapedaalin Taivasankkuri-painiketta, jolloin Taivasankkuri kytkeytyy päälle. Sijainti voidaan tarvittaessa tallentaa, jolloin laite käyttää automaattisesti seuraavaa tyhjää/vapaata tallennusnumeroa/ muistipaikkaa.

#### **Vain Ulterra-pedaalin ominaisuuksia**

Jalkapedaalin MODE-painikkeella otetaan käyttöön ja poistetaan käytöstä jalkapedaalin erityiset Ulterra-ominaisuudet. Ominaisuudet ovat käytössä vain MODE-painikkeella aktivoidussa Ulterra-tilassa.

• **Moottorin käyttösyvyyden säätö:** Paina MODE-painiketta, kunnes jalkapedaalin keltainen Mode-valo palaa. Paina pedaalin Ohjaus oikea -painiketta, jolloin moottori laskeutuu syvemmälle. Paina pedaalin Ohjaus vasen -painiketta, jolloin moottori nousee ylemmäs.

• **Automaattinen käyttö/lepoasento:** Paina MODE-painiketta, kunnes jalkapedaalin keltainen Mode-valo palaa. Paina Potkuri-painiketta kaksi kertaa, jolloin moottori siirtyy automaattisesti käyttöasentoon. Paina Potkuri-painiketta kerran, jolloin moottori palaa lepoasentoon.

#### **AutoPilot™/Älykäs AutoPilot™** *(Autopilot-ominaisuudet sisältyvät i-Pilot/i-Pilot Linkiin)*

Minn Kota -autopilotti ohjaa venettä automaattisesti asetettuun kompassisuuntaan älykkään ohjelmiston ja magneettisen kompassin avulla. Perinteinen AutoPilot pitää uistelumoottorin osoitettuna asetettuun suuntaan, mutta sivuttainen tuuli tai veden virtaama saattavat aiheuttaa poikkeamaa todelliseen kurssiin. Älykäs AutoPilot sen sijaan käyttää ohjauksessa myös GPS:ää ja pyrkii sen avulla pitämään veneen autopilotin käynnistyshetkellä asetetulla kurssilla sivuttaistuulesta/virtaamasta huolimatta.

*HUOM: Alle 30 cm etäisyydellä sähkömoottorin ohjausyksiköstä olevat kookkaat rautaesineet tai magneetit saattavat haitata magneettisen kompassin toimintaa.*

Autopilotin käyttö on helppoa: aktivoi jompi kumpi autopilotti ja käännä keulamoottori haluttuun suuntaan, minkä jälkeen autopilotti kääntää veneen nokan ja lähtee ajamaan venettä automaattisesti valittuun suuntaan.

#### **Huomioitavia seikkoja autopilottia käyttäessä:**

1. Automaattinen ohjauksen sammutus: jos jokin fyysinen este estää moottoria kääntymästä, tai jos olosuhteet ovat erittäin tuuliset, automaattiohjaus saattaa pysähtyä. Lisäksi mikä tahansa sähkömoottorin jalkapedaalin painikkeen painallus sammuttaa autopilotin.

2. Jos moottori nostetaan vedestä autopilotin ollessa päällä, ohjausmoottori käy vielä 8 sekuntia sen jälkeen kun moottori on lukittunut lepoasentoon. Ellei autopilottia erikseen sammuteta, järjestelmään jää virta, joka kuluttaa akun loppuun. Älä varastoi laitteistoa sammuttamatta autopilotia!

3. Kun veneen kapteeni on kääntänyt sähkömoottorin uuteen suuntaan, laitteistossa on pieni viive ennen kuin kompassi on vakaantunut ja autopilotti kykenee aloittamaan kulun asetettuun suuntaan.

4. Kaikenlainen tärinä saattaa sekoittaa tilapäisesti autopilotin digitaalista kompassia ja johtaa epävakaaseen ohjaukseen. Jos mahdollista, poista tärinän aiheuttaja, esim. potkuriin juuttuneet roskat.

5. Suuret muutokset nopeudessa saattavat muuttaa hieman autopilotin suuntimaa, mikä on kuitenkin normaalia.

# **I-PILOT® JA I-PILOT® LINK™**

# **Esittely**

Minn Kota® i-Pilot® ja i-Pilot® Link™ ovat GPS-paikannusta hyödyntäviä ohjausjärjestelmiä, joihin voi tallentaa jälkiä (iTrack) ja sijainteja, ja joiden avulla venettä voi hallita ennennäkemättömällä tavalla. Molemmat i-Pilotjärjestelmät koostuvat Minn Kota -sähkömoottorissa olevasta ohjausyksiköstä, suunta-anturista ja erillisestä lanagattomasta kaukosäätimestä. Langattoman kaukosäätimen selkeät ominaisuudet takaavat helpon ja automaattisen veneen asemoinnin, joten käyttäjä voi keskittyä paremmin esimerkiksi kalastukseen. i-Pilot Link tarjoaa samat ominaisuudet kuin tavallinen i-Pilot, mutta lisäksi i-Pilot Link voidaan mm. liittää Etehernet-yhteensopivaan Humminbird kaikuluotain/ karttaplotteri yhdistelmälaitteeseen. Katso tarkemmat yhteensopivuustaulukot osoitteista minnkotamotors.com tai humminbird.com.

*HUOM: Samankaltaisuudestaan huolimatta i-Pilot ja i-Pilot Linkin laitteistot eivät ole keskenään yhteensopivia, joten esimerkiksi i-Pilot kaukosäädin ei toimi i-Pilot Link järjestelmässä ja päin vastoin. Poislukien kuitenkin Micro Remote, joka toimii molemmissa järjestelmissä.*

### **i-Pilot ohjausyksikkö**

i-Pilot ohjausyksikkö sisältää herkän digitaalisen kompassin, ja se vastaanottaa signaaleja sekä GPS-satelliiteista että siihen liitetyistä Bluetoothlaitteista (mm. i-Pilot kaukosäädin, suunta-anturi). Siksi on tärkeää, että ohjausyksiköllä on suora näköyhteys sekä taivaalle että siihen liitettyihin laitteisiin. Kaikki ohjausyksikön sisältämä elektroniikka on vesitiiviisti suojattu ja sinetöity.

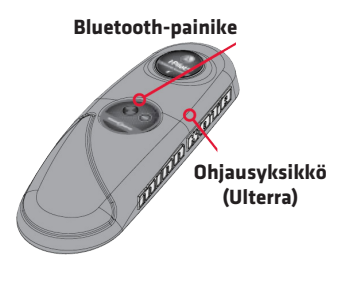

### **i-Pilot Kaukosäätimet**

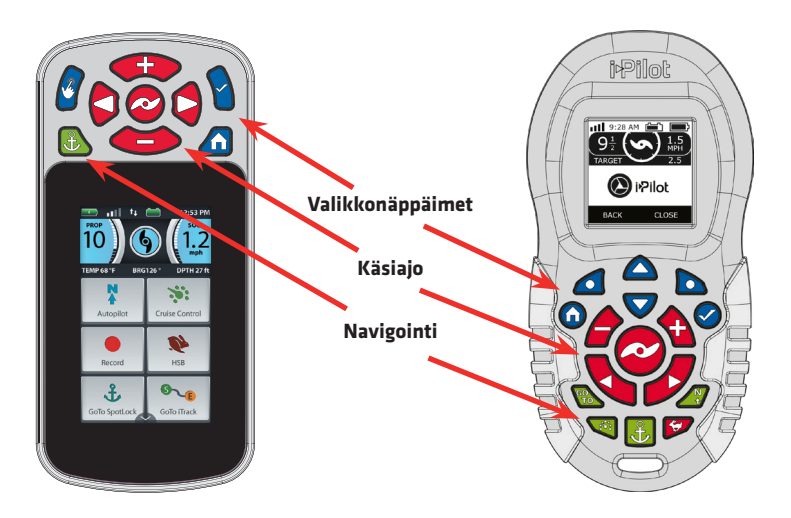

i-Pilot kaukosäätimet on jaettu kolmeen osioon: **Käsiajo (kuvassa punaiset), Navigointi (kuvassa vihreät), valikkonäppäimet (kuvassa siniset)**. Käsiajoosiot eivät vaadi GPS-signaalia toimiakseen, joten Käsiajo-osion näppäimillä voit milloin tahansa ajaa ja ohjata venettä sekä käyttää potkurin toimintoja. Kaikki muut osiot vaativat GPS-signaalin toimiakseen.

Lisäksi kaikkiin i-Pilot/LINK -järjestelmiin on saatavilla lisävarusteena Micro Remote -kaukosäädin, jossa on vain yleisimmin käytetyt ohjaus-, AutoPilot- ja Taivasankkuri (Spot-Lock) -toiminnot. Micro Remote on ainoa kaukosäädin, joka tulee vakiona Minn Kota PowerDrive BT 45 Spot-Lock -keulasähkömoottoreissa. Hankkimalla lisävarusteena myytävän täyden i-Pilot -kaukosäätimen saadaan myös PD BT 45 Spot-Lock -moottorista täysiverinen i-Pilot -keulasähkömoottori.

#### **i-Pilot kaukosäädinten ominaisuuksia**

*HUOM: Viittaukset i-Pilot kaukosäätimien ominaisuuksiin pätevät kaikkiin kaukosäätimiin, ellei erikseen toisin mainita.*

Kaikki i-Pilot kaukosäätimet ovat **vesitiiviitä**, mutta ne **eivät kellu** vedessä.

i-Pilot kaukosäädinten **kantama** heikkenee oleellisesti, jos niitä käytetään tai ne on kiinnitetty jonkin metallisen (esim. alumiini tai teräs) kohteen lähelle. Kaukosäätimen yläpäätyä ei myöskään suositella peitettäväksi käytön aikana.

i-Pilot kaukosäädinten **paristojen/akun kesto** riippuu käytön tiheydestä, ja etenkin siitä, kuinka useasti ja kirkkaalla LCD-ruudun taustavaloa käytetään. Kun kaukosäätimen paristo on lopussa, ruudulle ilmestyy pariston vähyyttä ilmaiseva symboli. Symbolin ollessa näkyvissä **Taustavalo** poistuu käytöstä paristojen säästämiseksi.

**Kaukosäätimet käynnistyvät ja sammuvat OK-näppäimestä**. i-Pilot kaukosäädin sammuu automaattisesti 30 minuutin kuluttua viimeisestä näppäimen painalluksesta, jos ne ovat käynnissä olevan i-Pilot ohjausyksikön kantaman sisällä. i-Pilot LINK -kaukosäätimen automaattisen sammutusajan voi määrittää 15–120 minuutiksi, tai asettaa kaukosäätimen pysymään aina päällä. Kaukosäätimet sammuvat kolmen sekunnin kuluessa siitä, kun järjestelmän ohjausyksikkö sammuu, tai kun kaukosäädin viedään sen kantaman ulkopuolelle.

#### **i-Pilot LINK -kaukosäätimen akun lataus**

i-Pilot LINK -kaukosäätimen akku voidaan ladata silloin kun kaukosäädin on päällä tai pois päältä. Kaukosäädin voidaan ladata ainoastaan kaukosäätimen mukana tulleella USB-kaapelilla (toisessa päässä erikoisliitin), ja teholähteenä suositellaan käytettäväksi laitteen mukana tullutta muuntajaa. Lataamiseen voidaan tarvittaessa käyttää mitä tahansa USB-muuntajaa, mutta ota huomioon että laitteen mukana tuleva muuntaja on speksattu 2.1 A virralle.

## **Kaukosäätimien tunnistus (Bluetooth-pari)**

Laitteen mukana tuleva i-Pilot kaukosäädin on esitunnistettu ohjausyksikölle tehtaalla. Ohjausyksikön päällä on painike, jolla laitteita (kaukosäätimiä, suuntaanturi, kaikuluotain) voidaan tunnistaa ja lisätä järjestelmään.

#### **Uusien kaukosäätimien tunnistaminen:**

1. Kytke virta uistelumoottoriin.

2a. Etsi i-Pilot-kaukosäätimen valikosta Järjestelmä (System) > Pari (Pair), mutta älä vielä valitse sitä.

2b. Etsi i-Pilot Link -kaukosäätimen valikosta Järjestelmä (System) > Paritus tai Parin muodostus (Pairing), mutta älä vielä valitse sitä.

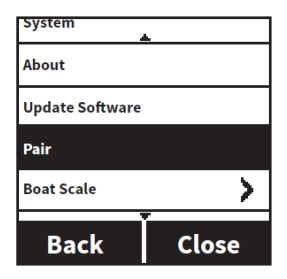

2c. Micro Remot -kaukosäätimien Bluetooth-parin muodostus on kuvattu jäljempänä tässä oppaassa, kohdassa Micro Remoten tunnistus (Bluetooth).

3. Paina sähkömoottorin ohjausyksikön Bluetooth-painike (PAIR) pohjaan. Tasainen äänimerkki alkaa soida. Äänimerkin aikana paina i-Pilot -kaukosäätimen OK-painiketta/i-Pilot Link -kaukosäätimen Paritus/Parin muodostus (Pairing) -valintaa.

4. Kun sähkömoottorin ohjausyksikkö on onnistuneesti tunnistanut ja yhdistänyt kaukosäätimen, kolme pitkää äänimerkkiä soi. Tämän jälkeen kaukosäädin on käyttövalmis.

*HUOM: Yksi kaukosäädin voi olla tunnistettuna vain yhdelle ohjausyksikölle kerralla. Yhdelle i-Pilot -ohjausyksikölle voidaan tunnistaa viisi (5) i-Pilot kaukosäädintä. Yhdelle i-Pilot Link -ohjausyksikölle voidaan tunnistaa kolme (3) yhtä aikaa käytössä olevaa kaukosäädintä. Jos ohjausyksikölle tunnistetaan useampia kaukosäätimiä, vanhimpien kaukosäädinten tunnistustiedot häviävät uusien tieltä.*

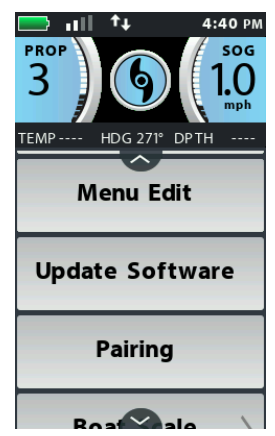

# **Äänitilat**

i-Pilot ja i-Pilot Link -järjestelmien ohjausyksikköön on sisäänrakennettu kaiutin, joka piippaa eri tavoin eri tilanteissa. Laitteissa on valittavissa kaksi eri äänitilaa, joista toisessa äänimerkkejä soitetaan useammin ja toisessa harvemmin.

Molemmissa äänitiloissa soitetaan seuraavat äänimerkit:

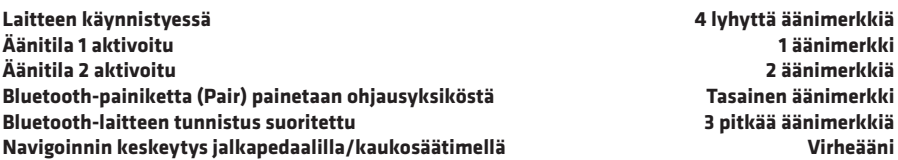

Katso täydellinen äänimerkkilista alkuperäisestä ohjekirjasta osoitteessa www. minnkotamotors.com (englanniksi).

#### **Äänitilan vaihtaminen**

- 1. Valitse valikko Valinnat (Options) > Äänitila (Audio Mode).
- 2. Valitse Tila 1 (Mode 1) tai Tila 2 (Mode 2).

# **Järjestelmän käynnistys**

Kun i-Pilot-järjestelmä ja sähkökeulamoottori on onnistuneesti asennettu ja testattu, on aika vesillä toimimiseen. Seuraavat toimenpiteet tulisi suorittaa jokaisen järjestelmän käynnistyksen yhteydessä:

1. Liitä uistelumoottori akkuun ja laske moottori veteen.

2a. Käynnistä i-Pilot -kaukosäädin painamalla OKnäppäintä. Siirry viestiruudusta Koti-näkymään (ks. kuva) OIKEA-valikkonäppäimellä.

2b. Käynnistä i-Pilot Link -kaukosäädin painamalla OK-näppäintä. Siirry viestiruudusta Koti-näkymään (ks. kuva) valitsemalla Hyväksyn (I Agree) joko kosketusnäytön tai käyttönäppäimien avulla.

3. Kaikki kaukosäätimen Käsiajo-toiminnot ovat käytössä heti.

4. Loput toiminnot tulevat käyttöön, kun järjestelmä kykenee vastaanottamaan vähintään yhden palkin verran GPS-signaaleja.

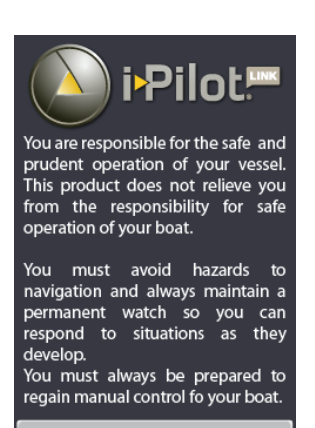

**I AGREE** 

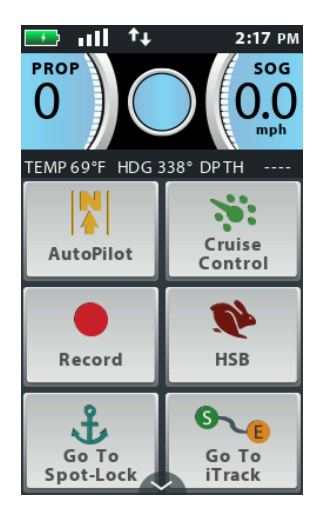

**You are responsible for the safe and prudent operation of your vessel. This product does not relieve you from the responsibility for safe operation of your boat.** 

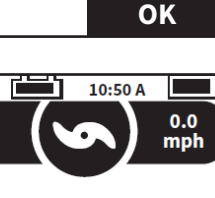

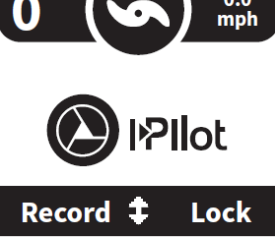

### **Virrankulutus**

i-Pilot/i-Pilot Link -ohjausyksikkö käynnistyy, kun uistelumoottori on käynnistynyt. Terrova BT -moottoreissa silloin, kun vihreä Järjestelmä valmis (System Ready) merkkivalo palaa. PowerDrive BT -moottoreiden tapauksessa aina, kun moottorin virtakaapelit on kytkettynä akkuun. Tämän vuoksi on erittäin tärkeää irrottaa etenkin PowerDrive BT -moottori akusta käytön jälkeen, sillä muutoin akku saattaa tyhjentyä.

Ulterra BT -moottoreissa i-Pilot/i-Pilot Link käynnistyy vasta, kun moottori on liitetty akustoon, käynnistetty, ja vihreä Järjestelmä valmis (System Ready) merkkivalo palaa.

i-Pilot -kaukosäädin toimii kolmella AAA-paristolla. i-Pilot Link -kaukosäätimessä on sisäänrakennettu ladattava akku. Paristojen/akun kesto riippuu mm. siitä, kuinka useasti kaukosäädintä käytetään ja onko esim. kaukosäätimen näytön taustavalo käytössä. i-Pilot -kaukosäädin sammuu automaattisesti 30 minuuttia sen jälkeen, kun jotain näppäintä on viimeisen kerran painettu. i-Pilot Link -kaukosäätimen automaattinen virrankatkaisu voidaan asettaa 15 min.—120 min. välille, tai se voidaan asettaa olemaan jatkuvasti päällä. Kaukosäätimet sammuvat automaattisesti myös silloin, kun ne on viety ohjausyksikön kantaman ulkopuolelle.

### **Laitteiston tarkkuus**

i-Pilot-järjestelmän tarkkuus ja reagointikyky, jolla laitteisto ohjaa venettä, riippuu monista tekijöistä. On hyvä tuntea muutamia näistä tekijöistä, jotta laitteiston toiminta on helpompi ymmärtää.

\* **Moottorin työntövoiman suhde veneen painoon:** Pienissä veneissä suurempi työntövoima saattaa aiheuttaa ylikorjausta. Suuremmissa veneissä pieni työntövoima saattaa hidastaa i-Pilotin reagointinopeutta.

\* **Tuuli/virtaama:** Kova tuuli tai virtaama saattaa haitata i-Pilotin ohjauksen tarkkuutta. Huomaa tämä etenkin autopiloteja käyttäessä.

\* **GPS-signaalin voimakkuus:** Mitä parempi GPS-signaali, sen parempi paikannuskyky.

\* **Akuston varaus:** Mitä täydempi akusto, sen parempi suorituskyky.

### **Muita i-Pilot-järjestelmien toimintoja ja ominaisuuksia**

#### **Navigointi**

i-Pilot hyödyntää sekä GPS-satelliittien signaaleja että digitaalista kompassia määrittääkseen sijaintiaan, suuntimaa ja moottorin osoittamaa suuntaa. Yksinkertaistettuna, näiden ominaisuuksien avulla i-Pilot luo ja muistaa paikannuspisteitä, joiden avulla se voi navigoida venettä automaattisesti.

i-Pilot ei voi navigoida ilman GPS-satelliittien tuottamaa informaatiota, joten vähimmäismäärä (1 palkki kaukosäätimen ruudulla) vastaanotettuja signaaleja vaaditaan navigointiominaisuuksien käyttöä varten. Paras hyöty laitteistosta saadaan, kun i-Pilot kykenee vastaanottamaan neljän palkin verran GPSsignaaleja.

*HUOM: GPS-signaalin vahvuus riippuu monista tekijöistä, mm. siitä onko i-Pilot-ohjausyksiköllä esteetön näkyvyys taivaalle. Esimerkiksi korkeat rantavallit ja metsikkö voivat haitata näkyvyyttä.*

i-Pilot-järjestelmien erityisiä navigointiominaisuuksia ovat Taivasankkuri, AutoPilot, Vakionopeudensäädin ja iTrack-jäljet. Lisäksi i-Pilot LINK -järjestelmissä voidaan mm. käyttää reittipisteitä sekä Humminbird-yhteyden (Ethernet) avulla karttakäyrien seuranta-ominaisuuksia ja reittipisteistä koostuvia reittejä.

### **iTrack-jäljet**

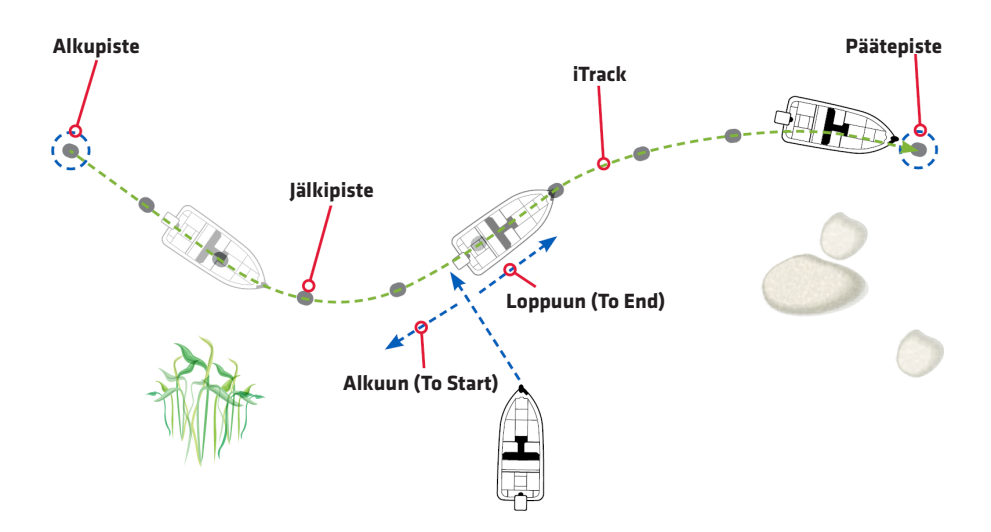

i-Pilot-järjestelmät voivat tallentaa erityisiä jälkiviivoja, iTrackeja, jotka koostuvat peräkkäisistä paikannustietojen tuottamista sijaintipisteistä. Pisteiden etäisyys riippuu GPS-signaalien vahvuudesta ja tallennuksen nopeudesta. Jälki voidaan myöhemmin toistaa, jolloin i-Pilot navigoi automaattisesti aiemmin kuljetun ja tallennetun matkan. iTrack-jäljellä kulun aikana voidaan mm. muuttaa nopeutta käsin suuremmaksi tai pienemmäksi tai käyttää esim. vakionopeudensäädintä.

*HUOM: iTrack-jälki ei ole Humminbird-karttaplottereiden käyttämä peräkkäisistä reittipisteistä koostuva reitti, koska iTrack-jälkeen ei tallennu yhtään reittipistettä. Sen sijaan iTrack-jäljet rinnastuvat Humminbirdlaitteiden tallentamiin jälkiviivoihin (ks. tarvittaessa lisätietoja Humminbirdpäätelaitteen käyttöoppaasta).*

#### **i-Pilot-järjestelmien muistikapasiteetit**

i-Pilotin muistiin (ohjausyksikössä) mahtuu 16 tallennettua iTrack-jälkeä (yhden jäljen pituus korkeintaan 3,2 kilometriä) ja 16 yksittäistä taivasankkuripistettä. Nämä tallennukset pysyvät laitteen muistissa myös silloin kun laitteisto on irrotettu akusta. Taivasankkurien ja jälkien muistit ovat toisistaan erilliset muistit, eivätkä ne voi tallentua toistensa päälle. Sen sijaan uusia taivasankkuripisteitä voidaan tallentaa vanhojen taivasankkuripisteiden päälle, samoin kuin uusia iTrackeja vanhojen iTrackien päälle.

i-Pilot Link kykenee käyttämään sekä omaa että Humminbird-päätelaitteen muistia (Ethernet-yhteys) iTrack-jälkien, taivasankkuripisteiden ja reittipisteiden tallennukseen. i-Pilot Linkin omaan muistiin (ohjausyksikkö) mahtuu 16 iTrackia, 16 taivasankkuripistettä ja 16 reittipistettä. i-Pilot Linkiin tallennettuja tietoja voidaan muokata ja siirtää Humminbird-päätelaitteella aivan samoin kuin Humminbird-päätelaitteeseen tallennettuja jälkiä ja reittipisteitä.

# **I-PILOT**

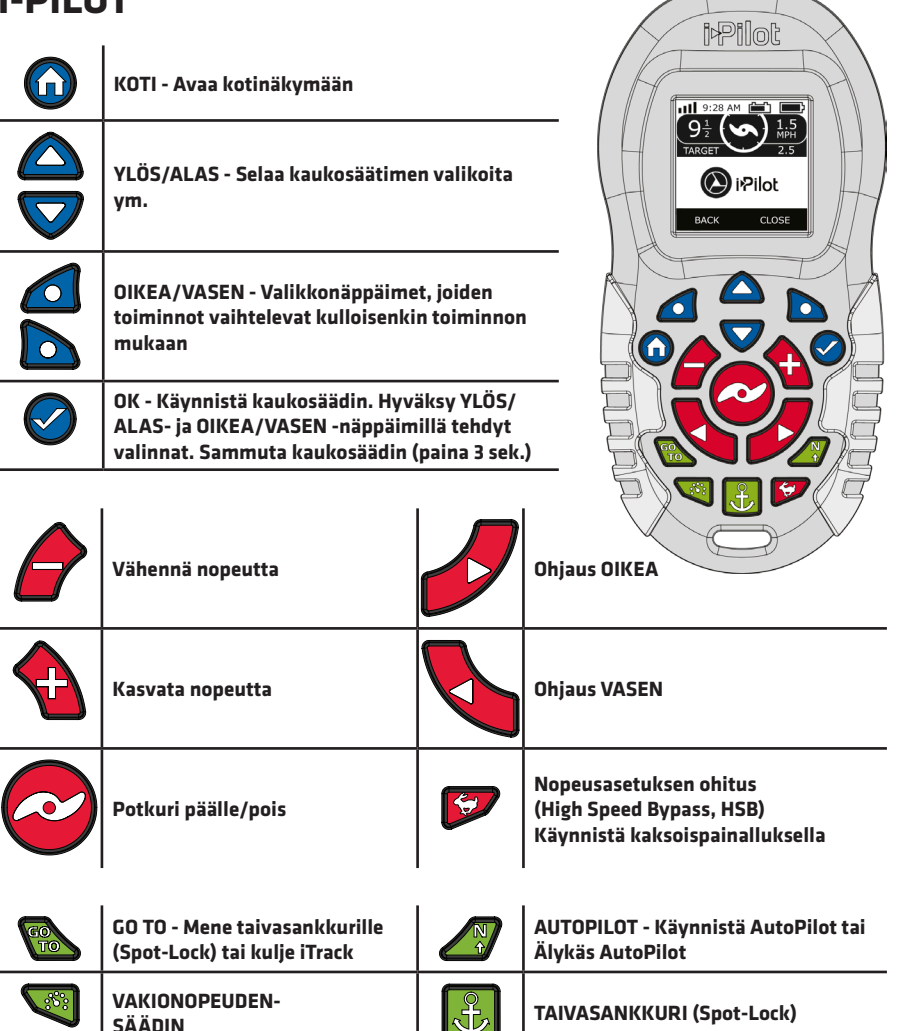

# **Otsikkorivi**

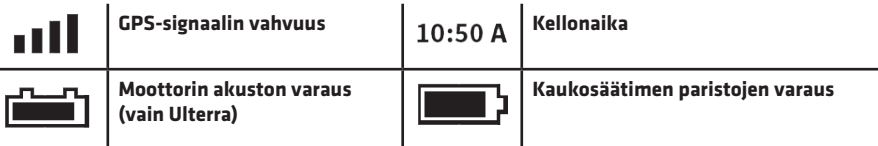

# **Näytön kuvakkeet**

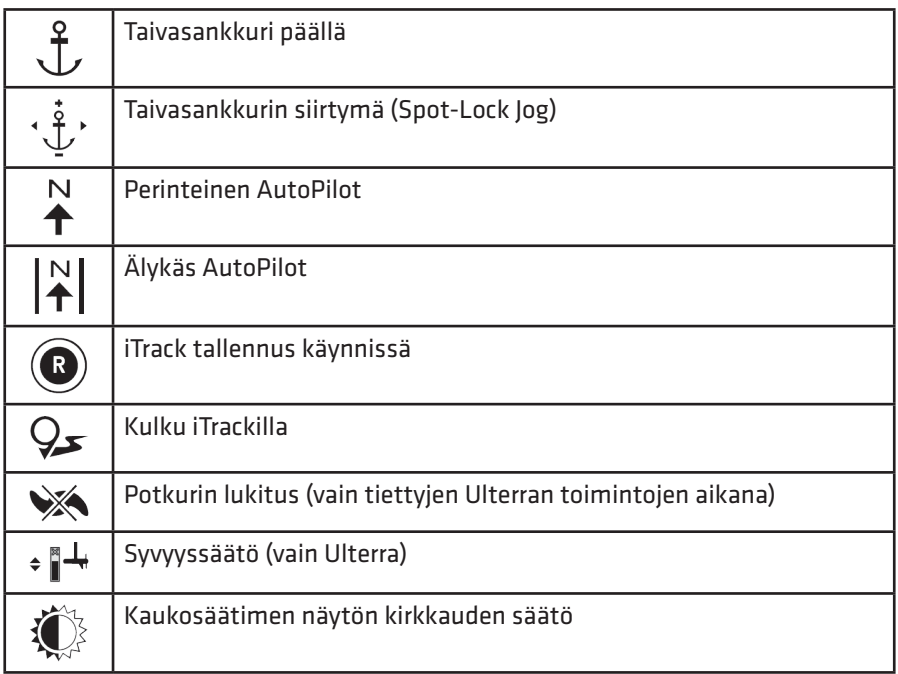

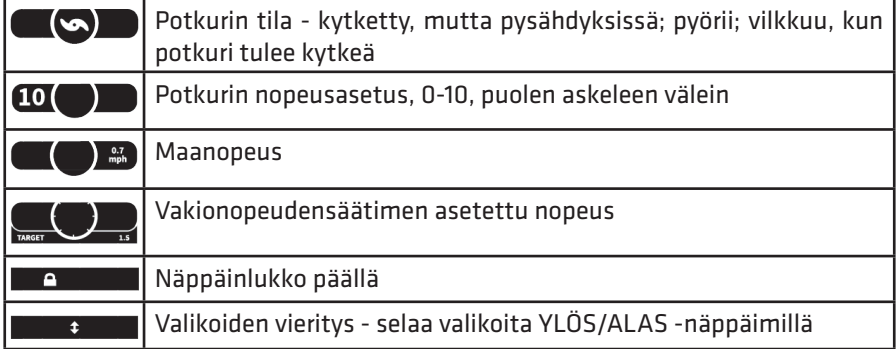

#### 34 *Minn Kota sähkökeulamoottorit, i-Pilot ja i-Pilot Link*

#### **Taivasankkurin (Spot-Lock) asettaminen**

1. Paina kaukosäätimen Taivasankkuri-näppäintä.

2. Kaukosäätimen ruudulle ilmestyy taivasankkurin tilapäiset tiedot.

3. Selaa valikkoa YLÖS/ALAS-näppäimillä ja valitse Tallenna (Save). Valitse Taivasankkuripisteiden listasta haluamasi muistipaikka ja tallenna uusi taivasankkuri VASEN-näppäimellä.

#### **Taivasankkurista irrottaminen**

1. Taivasankkurointi irtoaa, kun Taivasankkuri-näppäintä painetaan uudelleen, tai kun valikosta valitaan Peruuta (Cancel).

#### **Taivasankkurin haku muistista**

1. Aja korkeintaan 400 metrin päähän aiotusta Taivasankkuri-pisteestä ja paina GO TO -näppäintä.

2. Valitse Taivasankkuri (Spot-Lock) -listasta haluttu piste ja hyväksy valinta OKnäppäimellä.

#### **Spot-Lock Jog/Taivasankkurin siirtymä (edellyttää suunta-anturia)**

1. Kun vene on asetettu Taivasankkuriin, voit tehdä nopeasti 1,5 metrin siirtymiä neljään eri suuntaan asetetun ankkuripisteen ympärillä.

2. Paina nopeuden lisäys/vähennys (+ ja - -näppäimet, siirtymä eteen/taaksepäin), tai ohjaus oikea/vasen (siirtymä oikea/vasen) -näppäimiä, jolloin vene siirtyy automaattisesti 1,5 metriä näppäimen osoittamaan suuntaan.

#### **Vakionopeudensäätimen kytkeminen päälle**

1. Paina Vakionopeudensäädin-näppäintä kaukosäätimestä. 2. Sen hetkinen GPS-nopeus ilmestyy ruudulle. Säädä vakionopeuden arvoa + tai – -näppäimellä.

#### **Vakionopeuden kytkeminen pois päältä**

1. Paina Vakionopeudensäädin-näppäintä kytkeäksesi vakionopeuden pois päältä.

#### **Nopeusasetuksen ohitus (HSB, High Speed Bypass)**

1. Paina "jänis"-näppäintä kahdesti peräkkäin. Potkurin nopeusasetus nousee automaattisesti arvoon 10.

2. Poistu HSB-tilasta painamalla "jänis"-näppäintä kerran, tai painamalla Vähennä nopeutta (-) -näppäintä.

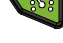

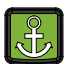

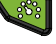

#### **AutoPilotin ja Älykkään AutoPilotin kytkeminen päälle**

1. Paina AutoPilot-näppäintä kaukosäätimestä, jolloin AutoPilot tai Älykäs AutoPilot -kuvake ilmestyy kaukosäätimen ruudulle.

2. Säädä AutoPilotin suuntimaa kääntämällä moottoria normaaliin tapaan. AutoPilot lukitsee suunnan automaattisesti uuteen moottorin suuntaan.

#### **AutoPilotin ja Älykkään AutoPilotin kytkeminen pois päältä**

1. Paina AutoPilot-näppäintä kaukosäätimestä kytkeäksesi autopilotin pois päältä.

#### **iTrack-jäljen tallennus**

1. Valitse YLÖS/ALAS-näppäimillä valikosta Tallenna (Record) ja hyväksy valinta VASEN-näppäimellä.

2. Ruudulle aukeaa iTrack-muistipaikkojen lista, jota voi selata YLÖS/ALASnäppäimillä.

3. Valitse haluttu iTrack-muistipaikka OK-näppäimellä, jolloin jäljen tallennus alkaa välittömästi. Sen hetkinen veneen sijainti muuttuu automaattisesti tallennettavan iTrack-jäljen lähtöpisteeksi.

4. Tallennuksen aikana voit ohjata venettä täysin vapaasti ja tarvittaessa käyttää AutoPilotia ja/tai Vakionopeudensäädintä.

5. Pysäytä iTrack-jäljen tallennus valitsemalla YLÖS/ALAS-näppäimillä Pysäytä (Stop) ja hyväksymällä valinta VASEN-näppäimellä.

6. iTrack-jäljen tallennus pysähtyy automaattisesti, jos tallenteen pituus ylittää 3,2 km (2 mailia), tai jos Taivasankkuri- tai GO TO -näppäintä painetaan.

#### **Kulku iTrack-jäljellä**

1. Aja vene korkeintaan 400 metrin päähän tallennetusta jäljestä. iTrack-jäljen ajo ei ala automaattisesti, ellei veneen sijainti ole riittävän lähellä jälkeä.

2. Paina GO TO -näppäintä (Taivasankkuripisteiden lista aukeaa) ja heti perään paina OIKEA-näppäintä, jolloin tallennettujen iTrack-jälkien lista aukeaa kaukosäätimen ruudulle.

3. Valitse YLÖS/ALAS-näppäimillä haluttu iTrack. Valitse OIKEA/VASENnäppäimillä jäljen kulkusuunta Alkuun (To Start) tai Loppuun (To End).

4. Järjestelmä ohjaa veneen automaattisesti lähimmälle iTrack-jäljen pisteelle ja siitä eteenpäin edellä valittuun suuntaan (alkuun/loppuun).

#### iTrack-jäljen kulku vastakkaiseen suuntaan

1. iTrack-jäljen kulkusuunta voidaan kääntää automaattisen navigoinnin aikana valitsemalla YLÖS/ALAS-näppäimillä Taaksepäin (Reverse) ja hyväksymällä valinta VASEN-näppäimellä.

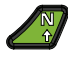

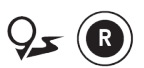

# **I-PILOT LINK**

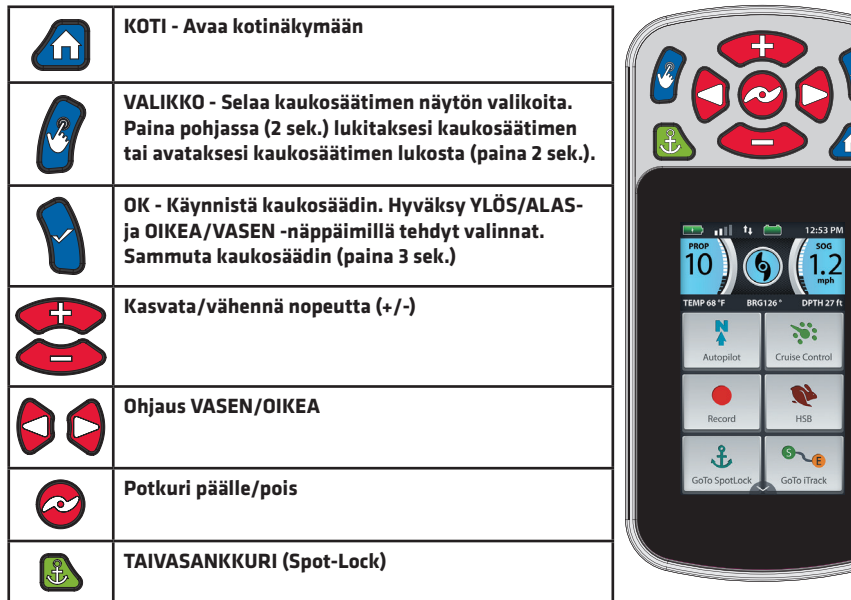

ЪJ

# **Otsikkorivi**

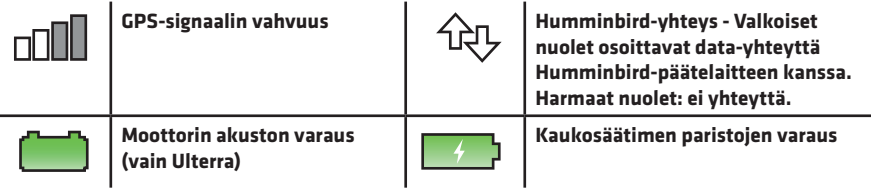

# **Infolaatikot**

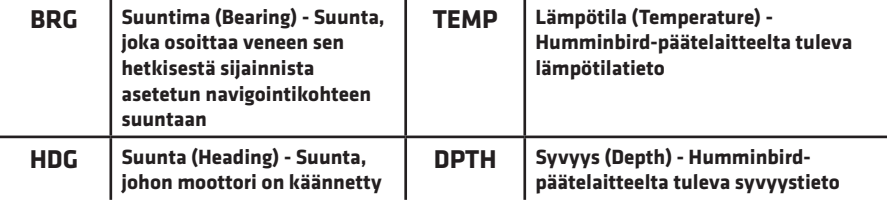

### **KOTI-näkymän kuvakkeet**

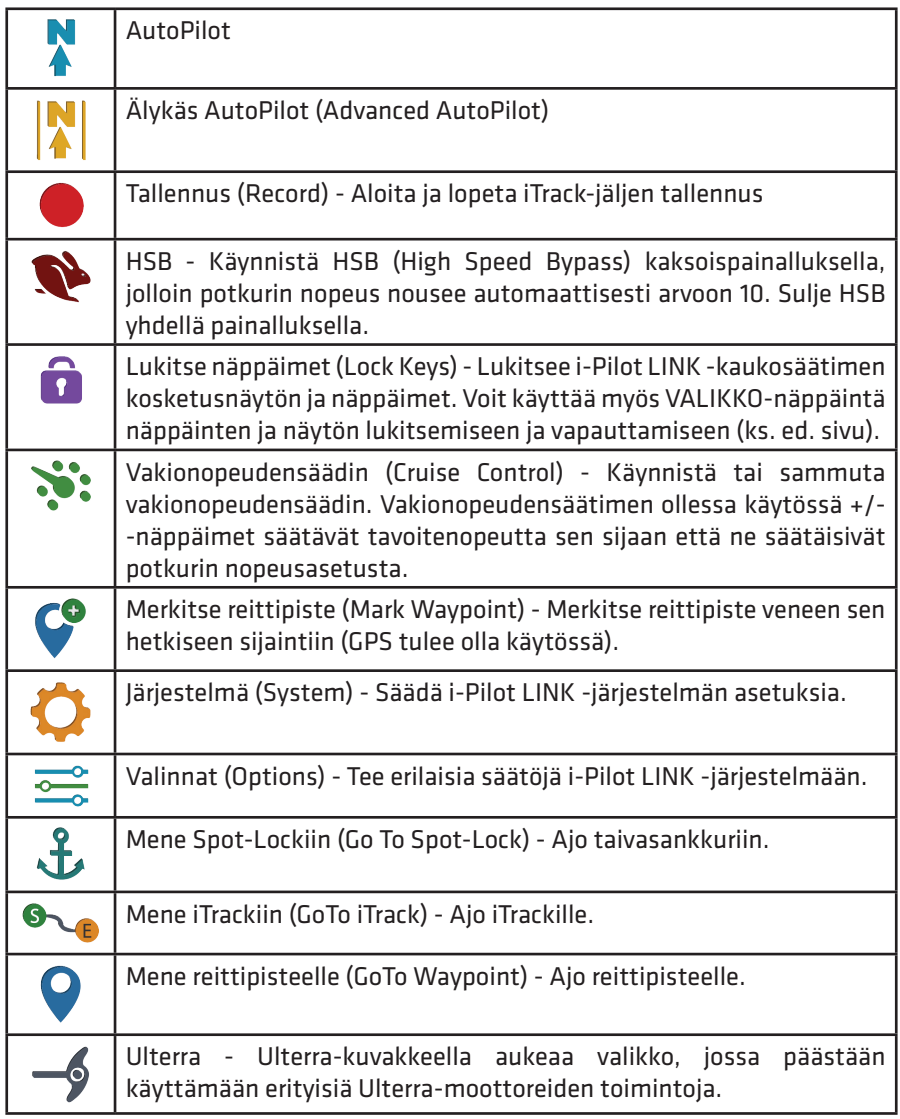

*HUOMIO: Näytön kuvakkeet muuttuvat tehtyjen asetuksien ja valikoiden mukaan. Kuvakkeiden järjestystä voidaan muuttaa Valinnat -> Valikon muokkaus (Menu Edit), ja kosketusnäytön orientaatio voidaan myös halutessa kääntää kokonaan ylösalaisin (Valinnat -> Näytön kierto [Screen Rotate]).*

### **Mittaristo**

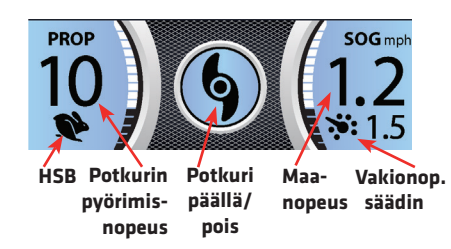

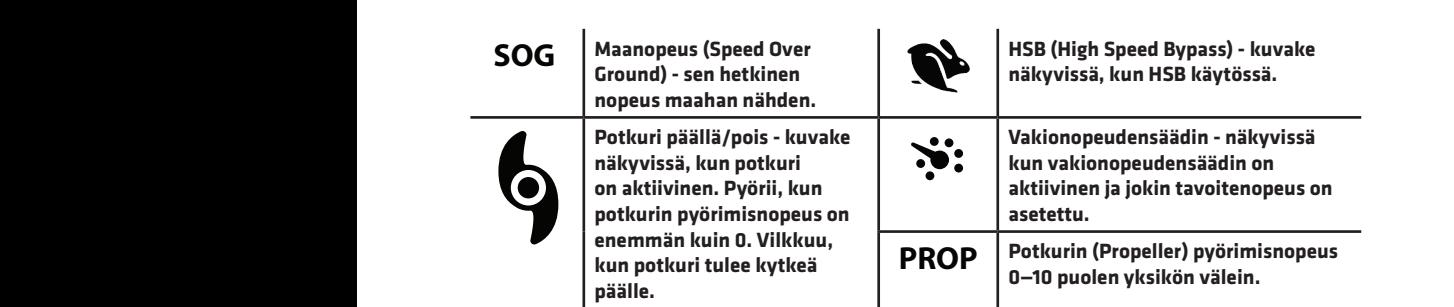

### **i-Pilot LINK -kaukosäätimen käyttö**

Kaikki i-Pilot LINK -kaukosäätimen ruudun kautta avattavat valkot ja toiminnot voidaan tehdä joko kosketusnäytön tai VALIKKO- ja OK-näppäinten avulla. Alla olevissa ohjeissa kaikki valinnat voidaan siis suorittaa joko kosketusnäytöllä tai käyttönäppäimillä siten, että haluttu kohta valitaan ensin VALIKKO-näppäimellä, minkä jälkeen valinta hyväksytään OK-näppäimellä.

#### **Taivasankkurin (Spot-Lock) asettaminen**

1. Paina kaukosäätimen Taivasankkuri-näppäintä.

2. Kaukosäätimen ruudulle ilmestyy taivasankkuriin liittyvät kuvakkeet.

3. Tallentaaksesi taivasankkuripisteen napauta ensin ruudulle tullutta taivasankkurin kuvaketta tai paina OKnäppäintä.

4. Valitse seuraavaksi ruudulta Tallenna (Save). Kun tallennus on onnistunut, Tallenna-kuvake häviää kaukosäätimen ruudulta.

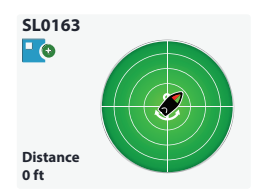

#### **Spot-Lock Jog/Taivasankkurin siirtymä (edellyttää suunta-anturia)**

1. Kun vene on asetettu Taivasankkuriin, voit tehdä nopeasti 1,5 metrin siirtymiä neljään eri suuntaan asetetun ankkuripisteen ympärillä.

2a. Paina nopeuden lisäys (+-näppäin, siirtymä eteenpäin), vähennys (- -näppäin, siirtymä taaksepäin) tai ohjaus oikea/vasen (siirtymä oikea/vasen) -näppäimiä, **IT0000200163** jolloin vene siirtyy automaattisesti 1,5 metriä näppäimen osoittamaan suuntaan. **163 ft** 2b. Voit myös käyttää kaukosäätimen ruudulla näkyviä suunta-painikkeita joko kosketusnäytön tai VALIKKO- ja OK-näppäinten avulla.

#### **Taivasankkurista irrottaminen**

1. Taivasankkurointi irtoaa, kun Taivasankkuri-näppäintä painetaan uudelleen. Taivasankkurin kuvakkeet häviävät kaukosäätimen ruudulta.

#### **Taivasankkurin haku muistista**

1. Aja korkeintaan 400 metrin päähän aiotusta Taivasankkuri-pisteestä.

2. Valitse kaukosäätimen ruudulta Mene Spot-Lockiin (Go To Spot-Lock). Ruudulle ilmestyy lista kaikista korkeintaan 400 metrin etäisyydellä olevista taivasankkuripisteistä.

3. Valitse listasta haluttu piste, minkä jälkeen järjestelmä ohjaa veneen automaattisesti valitulle pisteelle.

#### **Reittipisteen merkintä**

1. Valitse kaukosäätimen ruudulta Merkitse reittipiste (Mark Waypoint). **Distance**

#### **Mene reittipisteelle (GoTo Waypoint)**

1. Valitse kaukosäätimen ruudulta Mene reittipisteelle (Go To Waypoint). Ruudulle ilmestyy lista kaikista korkeintaan 400 metrin etäisyydellä olevista reittipisteistä.

2. Valitse listasta haluttu piste, minkä jälkeen järjestelmä ohjaa veneen automaattisesti valitulle pisteelle.

#### **Peruuta Mene reittipisteelle -toiminto**

1. Valitse kaukosäätimen ruudulta reittipisteisiin liittyvät kuvakkeet.

2. Valitse Peruuta (Cancel).

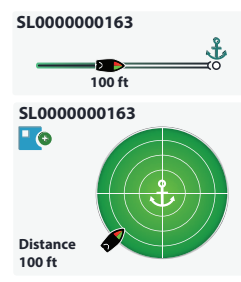

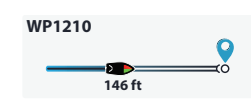

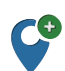

#### **Vakionopeudensäätimen kytkeminen päälle**

1. Valitse kaukosäätimen ruudulta Vakionopeudensäädin (Cruise Control).

2. Ruudulle ilmestyy vakionopeudensäätimen tavoitenopeus. Säädä nopeuden arvoa + tai – -näppäimellä.

#### **Vakionopeuden kytkeminen pois päältä**

1. Valitse kaukosäätimen ruudulta uudelleen Vakionopeudensäädin (Cruise Control), jolloin säädin menee pois päältä.

#### **AutoPilotin ja Älykkään AutoPilotin kytkeminen päälle**

1. Valitse kaukosäätimen ruudulta AutoPilot, jolloin ruudulle ilmestyy AutoPiloteihin liittyvät kuvakkeet.

2. Voit käyttää joko perinteistä autopilotia (siniset kuvakkeet) tai älykästä autopilotia (keltaiset kuvakkeet).

#### **AutoPilotin ja Älykkään AutoPilotin kytkeminen pois päältä**

1. Valitse kaukosäätimen ruudulta uudelleen AutoPilot-kuvake, jolloin autopilot Record **IT0000200163** menee pois päältä ja siihen liittyvät kuvakkeet häviävät ruudulta.

#### **iTrack-jäljen tallennus**

1. Valitse kaukosäätimen ruudulta Tallenna (Record). Ruudulle ilmestyy iTrack-jälkeen liittyvät kuvakkeet.

2. Käynnistä potkuri ja ohjaa vene haluaamaasi kulkureittiä pitkin.

3. Tallenna kuljettu jälki valitsemalla kaukosäätimen ruudulta iTrack-jälkeen liittyvät kuvakkeet ja Pysähdy ja tallenna iTrack (Stop and Save iTrack).

#### **Kulku iTrack-jäljellä**

1. Aja vene korkeintaan 400 metrin päähän tallennetusta jäljestä. iTrack-jäljen ajo ei ala automaattisesti, ellei veneen sijainti ole riittävän lähellä jälkeä.

2. Paina Kulje iTrack (Go To iTrack) -kuvaketta, jolloin lähistöllä olevien tallennettujen iTrack-jälkien lista aukeaa

kaukosäätimen ruudulle.

3. Valitse listasta haluttu iTrack ja kulkusuunta Alkuun (To Start) tai Loppuun (To End).

#### **Peruuta kulku iTrack-jäljellä**

1. Valitse kaukosäätimen ruudulta iTrack-jälkeen liittyvät kuvakkeet ja Peruuta **1 mi Autopilot** (Cancel).

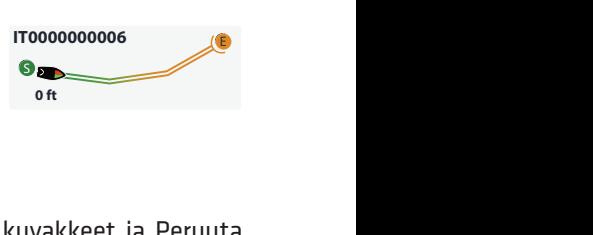

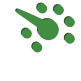

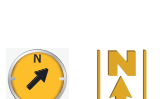

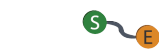

**Autopilot**

**Autopilot Legacy**

**Autopilot Legacy**

## **i-Pilot Link ja Humminbird-yhteys**

i-Pilot LINK -järjestelmään sisältyy ominaisuuksia, jotka voidaan käynnistää vain Humminbird-päätelaitteelta, mutta joita voidaan sen jälkeen rajatusti käyttää ja säätää (esim. kulkusuunta) tai kytketä pois päältä i-Pilot LINK -kaukosäätimellä. i-Pilot LINK -järjestelmä ja Humminbird-päätelaite tulee yhdistää toisiinsa Humminbird Ethernet -yhteydellä joko suoraan (edellyttää mahdollisesti lisävarusteena myytäviä Ethernet-kaapeleita ja -adaptereita) tai Humminbird Ethernet -kytkimen kautta.

**Circle Mode:** voit asettaa Humminbird-päätelaitteella pisteen, jonka ympäri i-Pilot LINK -järjestelmä ohjaa venettä automaattisesti ympyrän muotoisella radalla. Ympyrän sädettä ja kulkusuuntaa voidaan muuttaa i-Pilot LINK -kaukosäätimellä.

**Karttakäyrien seuranta:** voit asettaa i-Pilot LINK -järjestelmän seuraamaan Humminbird AutoChart -kartan syvyyskäyriä, vesikasvillisuusrajoja tai pohjankovuuskäyriä. Ominaisuus edellyttää, että Humminbird-päätelaitteella on käytössä lisävarusteena myytävä AutoChart ZeroLine -muistikortti. Katso lisätietoja käyristä Humminbird-päätelaitteen ohjekirjasta.

**Reitit:** voit asettaa i-Pilot LINK -järjestelmän seuraamaan jotain Humminbirdpäätelaitteelle tallennettua reittiä. Reitti voidaan muodostaa Humminbirdpäätelaitteella myös i-Pilot LINK -järjestelmään tallennetuista reittipisteistä. Huomaa, että voit tarvittaessa pysähtyä taivasankkuripisteelle kesken reitillä kulun, jolloin reitin navigointi tauotetaan ja sitä voidaan jatkaa kun taivasankkuri irroitetaan.

**i-Pilot LINK Humminbird-yhteyden avulla voit myös käyttää ja ohjata sähkökeulamoottoria suoraan Humminbird-päätelaitteelta.** Kun i-Pilot LINK -järjestelmä on onnistuneesti kytketty Humminbird-päätelaitteeseen (Ethernetyhteys), kaikki valikot päivittyvät automaattisesti. Tämän jälkeen i-Pilotnavigointi (i-Pilot Navigation) tulee asettaa päälle (On) Humminbird-päätelaitteen valikoista, jolloin voidaan esimerkiksi asettaa erilaisia hälytyksiä ja automaattisesti synkronoida i-Pilot LINKiin tallennetut iTrack-jäljet, taivasankkuri- ja reittipisteet Humminbird-päätelaitteen muistiin.

# **MICRO REMOTE**

i-Pilot Micro Remote -kaukosäätimessä on vain yleisimmin käytetyt ohjaus- ja GPS-toiminnot. i-Pilot Micro Remote -kaukosäätimessä ei ole näyttöä, eikä erityistä valikkojärjestelmää, kuten täysikokoisissa i-Pilot/i-Pilot LINK -kaukosäätimissä.

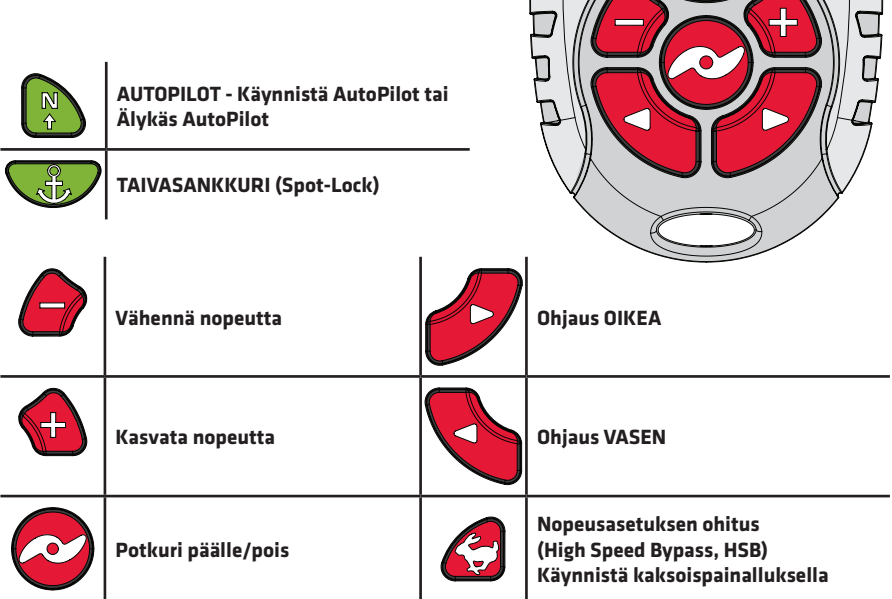

inpi

llmlt

Jos käytössä on täysi i-Pilot/i-Pilot LINK -järjestelmä, johon on kytketty suuntaanturi ja Taivasankkuri (Spot-Lock) on aktiivinen, suunta/nopeusnäppäimet **toimivat Taivasankkurin siirtymän (Spot-Lock Jog) näppäiminä.** 

#### **Taivasankkurin (Spot-Lock) asettaminen**

1. Paina kaukosäätimen Taivasankkuri-näppäintä.

2. Taivasankkuri-pisteitä ei voida tallentaa Micro Remote -kaukosäätimellä, mutta sillä asetettu piste voidaan tallentaa, jos käytössä on myös täysi i-Pilot/i-Pilot LINK -kaukosäädin.

#### **Taivasankkurista irrottaminen**

1. Taivasankkurointi irtoaa, kun Taivasankkuri-näppäintä painetaan uudelleen.

#### **Nopeusasetuksen ohitus (HSB, High Speed Bypass)**

1. Paina "jänis"-näppäintä kahdesti peräkkäin. Potkurin nopeusasetus nousee automaattisesti arvoon 10.

2. Poistu HSB-tilasta painamalla "jänis"-näppäintä kerran, tai painamalla Vähennä nopeutta (-) -näppäintä.

#### **AutoPilotin ja Älykkään AutoPilotin kytkeminen päälle**

1. Paina AutoPilot-näppäintä kaukosäätimestä, jolloin AutoPilot tai Älykäs AutoPilot -kuvake ilmestyy kaukosäätimen ruudulle.

2. Säädä AutoPilotin suuntimaa kääntämällä moottoria normaaliin tapaan. AutoPilot lukitsee suunnan automaattisesti uuteen moottorin suuntaan.

#### **AutoPilotin ja Älykkään AutoPilotin kytkeminen pois päältä**

1. Paina AutoPilot-näppäintä kaukosäätimestä kytkeäksesi autopilotin pois päältä.

*HUOM: Käytössä olevan AutoPilot/Älykäs AutoPilot -ominaisuuksien välillä voidaan vaihtaa ainoastaan täyden i-Pilot/i-Pilot LINK -kaukosäätimen tai i-Pilot LINK -järjestelmään liitetyn Humminbird-päätelaitteen avulla.*

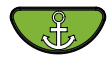

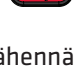

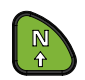

# **MICRO REMOTEN TUNNISTUS (BLUETOOTH)**

Minn Kota i-Pilot/i-Pilot LINK -järjestelmissä voidaan käyttää yhtenä kaukosäätimenä (max. 5 kaukosäädintä/mobiililaitetta) Minn Kota Micro Remote -kaukosäädintä. Muodosta Bluetooth-pari ohjausyksikön ja Micro Remoten välille näin:

1. Paina ohjausyksikön PAIR-näppäin pohjaan (tasainen äänimerkki soi).

2. Paina Micro Remote -kaukosäätimen "jänis"- ja AutoPilot-painikkeet yhtä aikaa pohjaan.

Tällöin siis kaikki kolme (PAIR, "jänis" ja AutoPilot) näppäintä ovat yhtä aikaa pohjassa.

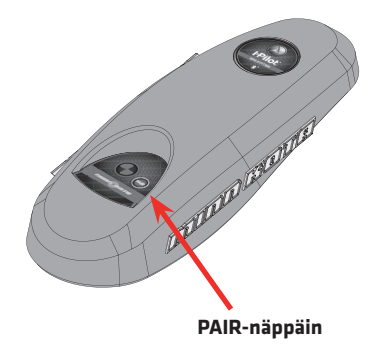

3. Kun 3 peräkkäistä äänimerkkiä soi, Micro Remote on yhdistetty järjestelmään onnistuneesti.

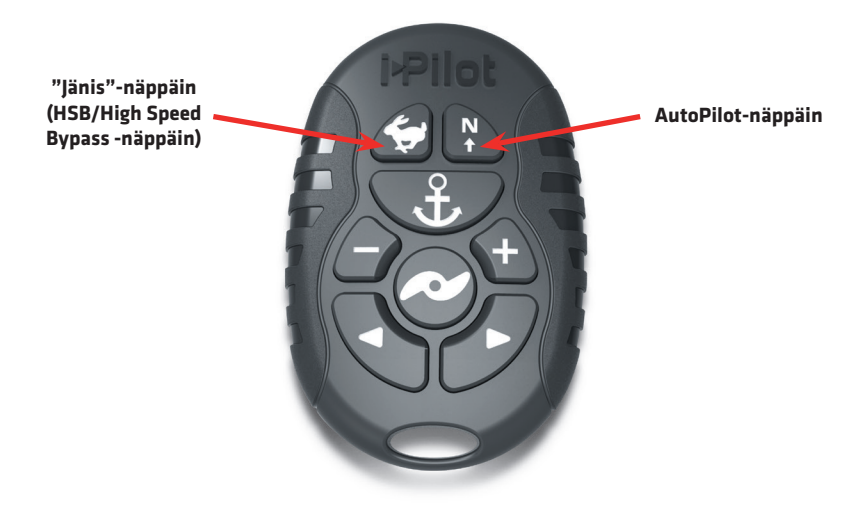

# **MOBIILISOVELLUS JA OHJELMISTOJEN PÄIVITYS**

i-Pilot-järjestelmää (i-Pilot/i-Pilot LINK) voidaan ohjata ja sen ohjelmisto voidaan päivittää mobiilisovelluksen avulla. Sovellus on saatavilla Bluetoothyhteensopivalle Android- tai Apple-mobiililaitteellesi laitteen sovelluskaupasta. Huomaa, että i-Pilot ja i-Pilot LINK -järjestelmille on kummallekin oma sovelluksensa, mutta joissa kuitenkin on täysin samat toiminnot. Toiminnoilla voidaan ohjata i-Pilot-järjestelmää aivan kuten i-Pilot-järjestelmän omalla kaukosäätimellä. Katso lisätietoja sovelluksessa käytetyistä symboleista ja lyhenteistä tästä oppaasta oman i-Pilot-järjestelmäsi kaukosäätimen kohdalta.

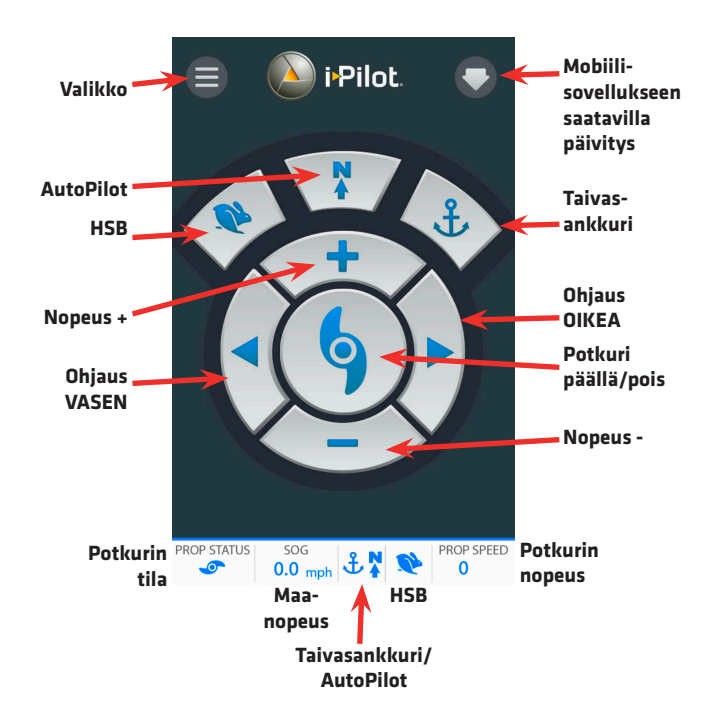

Huomaa, että mobiilisovellus voidaan käynnistää esittelytilaan (Demo Mode), jossa sovelluksen toimintoja voi testata. Esittelytilan voi tarvittaessa vaihtaa varsinaiseen käyttötilaan sovelluksen valikon kautta.

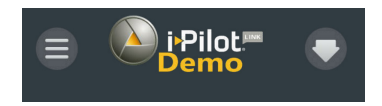

### **i-Pilot-järjestelmien ohjelmistopäivitys**

i-Pilot-järjestelmän ohjausyksikön ja kaukosäätimen ohjelmistot voidaan päivittää i-Pilot-mobiilisovelluksen avulla.

*HUOM: i-Pilot-kaukosäätimen päivitys tapahtuu vasta sen jälkeen kun ohjausyksikkö on päivitetty.*

1. Lataa mobiililaitteellesi i-Pilot-sovellus ja/tai päivitä se uusimpaan versioonsa (sovelluksen kotinäkymän oikeassa yläkulmassa on alaspäin osoittava nuoli, josta painamalla sovellus voidaan helposti päivittää).

2. Yhdistä mobiililaite i-Pilot-ohjausyksikköön: muodosta Bluetooth-pari laitteiden välille käynnistämällä mobiililaitteen Bluetooth-ominaisuus, jonka jälkeen paina i-Pilot-ohjausyksikön päällä olevaa Bluetooth-näppäintä (PAIR) pohjassa ja hyväksy uusi yhteys mobiililaitteella.

*HUOM: Mobiililaitteen tulee olla i-Pilot-ohjausyksikön Bluetooth-kantaman sisäpuolella koko päivityksen ajan!*

3. Käynnistä i-Pilot-mobiilisovevllus. Alkuruudun jälkeen valitse sovelluksen vasemman yläkulman valikosta i-Pilot Software Update.

4. Jos laitteiston ohjelmisto on ajan tasalla, mobiilisovellus ilmoittaa "Software Up To Date", muussa tapauksessa "New Software Available".

5. Valitse "New Software Available" ja sen jälkeen "Press to begin Update".

6. Seuraa näytölle tulevia ohjeita. Tämän osion jälkeen i-Pilot-ohjausyksikkö on päivitetty.

*HUOM: i-Pilot-mobiilisovellus ei pysty kommunikoimaan suoraan i-Pilotkaukosäätimen kanssa, eli i-Pilot-kaukosäätimen päivitys tapahtuu vain i-Pilot-ohjausyksikön kautta.*

*HUOM: Varmista, että i-Pilot-kaukosäätimessä on tarpeeksi virtaa (akku/ paristot) päivitystä varten!*

#### **i-Pilot-kaukosäädin:**

1. Paina KOTI-näppäintä ja valitse Järjestelmä (System) -valikosta Päivitä ohjelmisto (Update Software).

2. Jos kaukosäätimelle ei ole saatavilla päivitystä, kaukosäädin ilmoittaa että "No New Software Found", muussa tapauksessa valitse "Update".

3. Päivityksen lopuksi kaukosäädin käynnistyy

uudelleen automaattisesti ja palaa takaisin aloitusnäkymään, minkä jälkeen päivitys on valmis.

#### **i-Pilot LINK -kaukosäädin:**

1. Valitse kaukosäätimen kotinäkymän Järjestelmä (System) -valikosta Päivitä ohjelmisto (Update Software).

2. Jos kaukosäätimelle ei ole saatavilla päivitystä, kaukosäädin ilmoittaa että "No New Software Found", muussa tapauksessa valitse "Update".

3. Päivityksen lopuksi kaukosäädin käynnistyy uudelleen automaattisesti ja palaa takaisin aloitusnäkymään, minkä jälkeen päivitys on valmis.

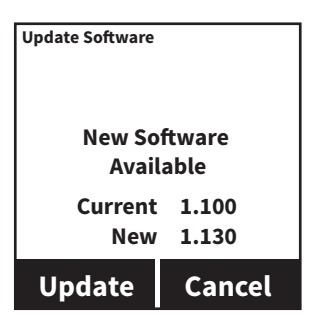

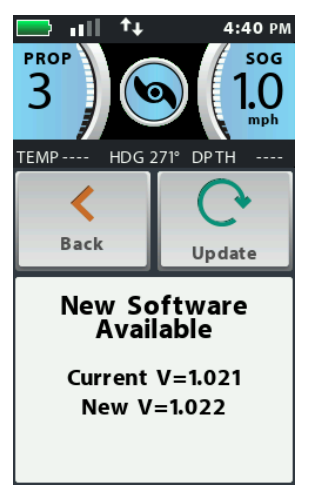

# **YLEISET HUOLTOTOIMET**

1a. Valkoiset **Riptide**-moottorimallit soveltuvat käytettäväksi sekä suolaisessa että makeassa vedessä. Suolavedessä ajon jälkeen laite tulisi huuhdella makealla vedellä ja käsitellä vesipohjaisella silikonisuihkeella.

1b. Mustat (muut kuin Riptide-moottorit) eivät ole tarkoitettu käytettäväksi suolaisessa vedessä. **Suolavesikäyttö mitätöi takuun!**

2a. **Potkuri** tulee puhdistaa säännöllisin väliajoin. Jos siimaa on tarttunut potkurin ympärille, poista se huolellisesti, sillä siima voi hiertää tiivisteet rikki. Jos moottorin sisään pääsee vettä, moottori vaurioituu. Irrota moottori akusta ja suorita puhdistus aina 20 käyttötunnin välein.

2b. **Weedless Wedge -potkurit** on suunniteltu toimimaan erittäin tehokkaasti ja siten, ettei niihin tartu levää. Suorituskyvyn ylläpitämiseksi potkurin lapojen reunat tulee pitää tasaisina. Jos reunat ovat kuluneet tai lovilla, ne voi hioa hienolla hiekkapaperilla jälleen tasaisiksi.

3. **Lataa sähkömoottorin ajoakku täydeksi jokaisen käyttökerran jälkeen.** Ellei käytössäsi ole erillistä virranhallintapaneelia tai Minn Kota -akkulaturia, irrota sähkömoottori akun latauksen ajaksi.

4. Moottorin ollessa pitkään poissa vedestä, irrota se akusta ja ruiskuta kevyesti silikonia metalliosiin. Lataa akku täyteen käytön jälkeen ja pidä akun navat puhtaina. Voit puhdistaa myös komposiittivarren silikonipitoisella aineella.

5. **Komposiittivarsi** vaatii myös säännöllistä puhdistusta ja voitelua.

*HUOM: Älä käytä voiteita tai rasvaa moottorin liittimissä.*

# **POTKURIN VAIHTO**

*HUOM: Irrota moottori akusta aina ennen potkurin huoltotöitä!*

• Pidä kiinni potkurista ja irrota kiinnitysmutteri ja prikka.

• Jos vetosokka on kulunut tai rikkoutunut, pidä akseli paikoillaan painamalla ruuvimeisselillä akselin lovipäätä.

• Käännä potkuri vaaka-asentoon ja vedä suoraan ulospäin. Jos vetosokka irtosi, paina se takaisin paikalleen.

• Asenna uusi potkuri vetosokan suuntaisesti.

• Kiinnitä prikka ja kiristä mutteria noin 1/4 kierrosta sen jälkeen, kun mutteria ei voi enää kääntää sormin. Ylikiristäminen saattaa vaurioittaa potkuria!

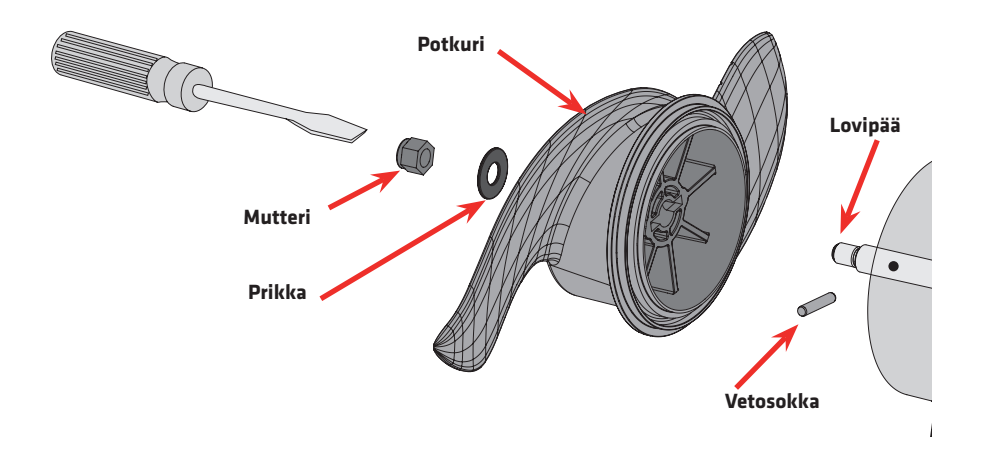

# **ULTERRA-MOOTTORIN KÄÄNTÖ LEPOASENTOON KÄSIN JA SYVYYSSÄÄDÖN RESETOINTI**

Jos esimerkiksi akku tyhjenee, eikä Ulterraa saada lepoasentoon normaalisti i-Pilot/i-Pilot LINK -kaukosäätimen tai Ulterra-jalkapedaalin avulla, moottori voidaan nostaa käsin seuraavien ohjeiden avulla.

*HUOM: Jos Ulterra-moottori käännetään lepoasentoon käsin, moottoria ei voida käyttää normaaliin tapaan ennen kuin valtuutettu huolto on palauttanut moottorin tehdasasetuksille. Käyttäjä ei voi itse palauttaa laitetta tehdasasetuksille!*

1. Ruuvaa moottorin (veneestä katsoen) oikeanpuoleinen sivupaneeli irti.

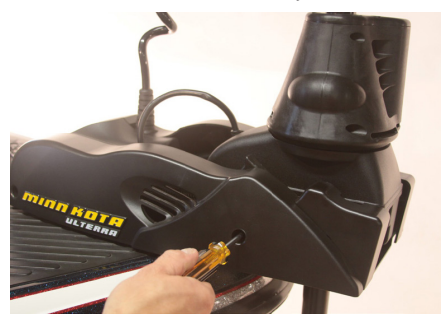

2. Löysää käsikäännön nupin ruuvi ja kampea se irti metallikiinnikkeestä.

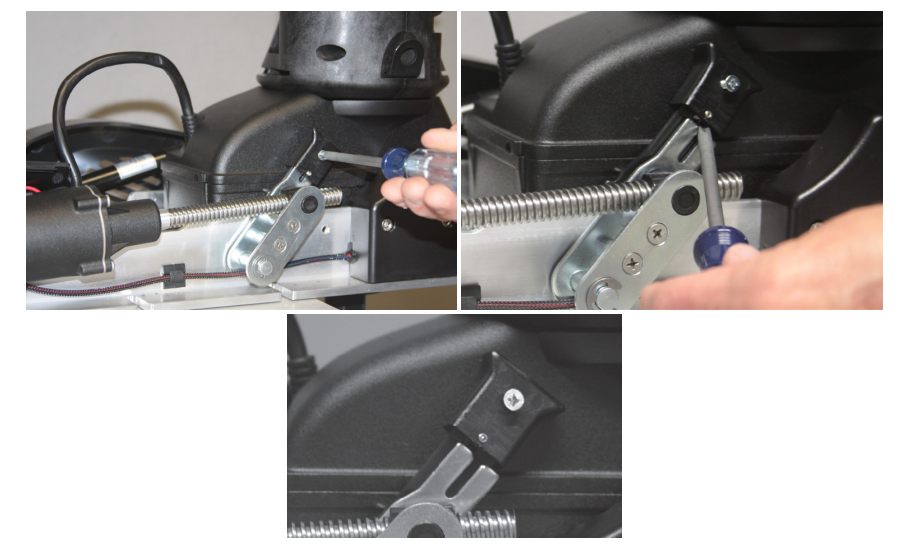

50 *Minn Kota sähkökeulamoottorit, i-Pilot ja i-Pilot Link*

3. Vedä kiinnityskielekettä ulospäin ja nosta samalla rikiä kääntömoduulin kuoresta ylöspäin kunnes riki liikkuu vapaasti ylös alas.

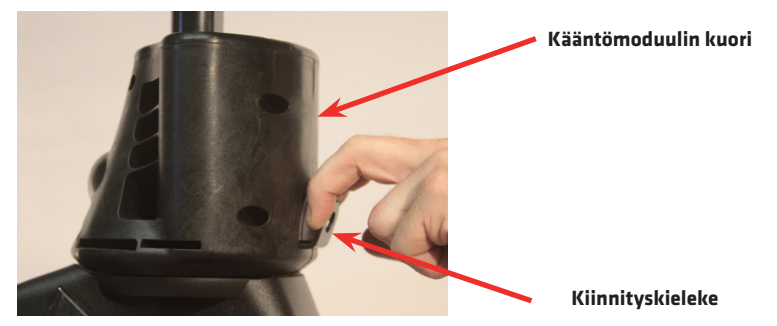

4. Vapauta moottorin kannakkeen salpa, ja voit nostaa ja kääntää moottorin kannakerampeille.

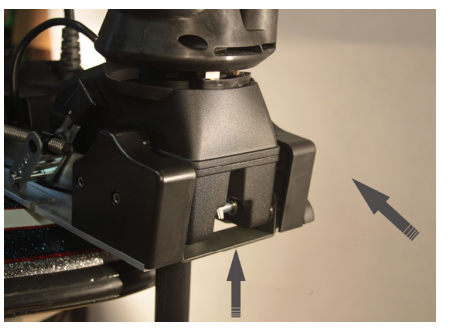

**1. Vapauta kannakkeen salpa**

**2. Käännä lepoasentoon**

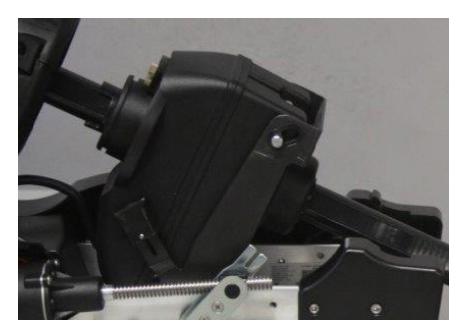

*Minn Kota sähkökeulamoottorit, i-Pilot ja i-Pilot Link* 51

5. Kiinnitä moottori rampeille moottorin mukana tulleen kiinnityshihnan avulla. Hihnassa oleva metallilenkki voidaan kiinnittää moottorista löytyvään kiinnityskohtaan.

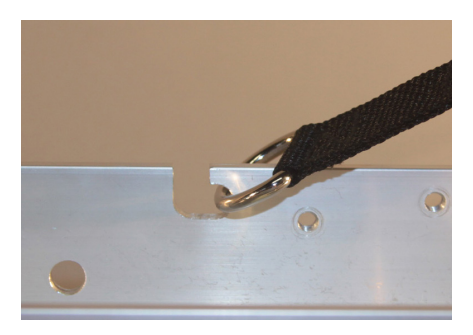

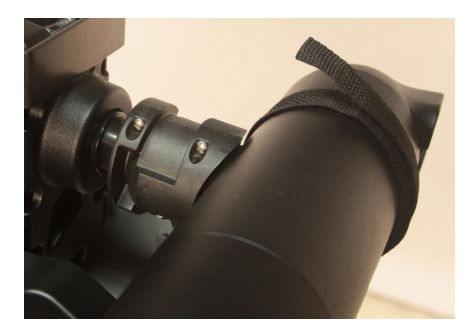

6. Kiinnitä lopuksi alussa irroitettu sivulevy takaisin paikoilleen.

### **Ulterra-moottorin syvyyssäädön resetointi**

Jos Ulterra-moottorin syvyyssäätöön tulee vika, tai jos moottori ei telakoidu oikein, kokeile moottorin resetointia. Jos tämä ei poista vikaa, ota yhteys huoltoon.

1. Jos moottori on päällä, sammuta se painamalla virtanäppäin pohjaan (vihreä Järjestelmä valmis -valo sammuu).

2. Käynnistä moottori painamalla virtanäppäin pohjaan, jolloin vihreä Järjestelmä valmis -valo syttyy.

3. Odota 3 sekuntia.

4. Paina virtanäppäintä kolme kertaa peräkkäin 2 sekunnin sisällä.

5. Punainen ja vihreä merkkivalo alkavat vilkkua ja Ulterra käy läpi resetointiprosessin:

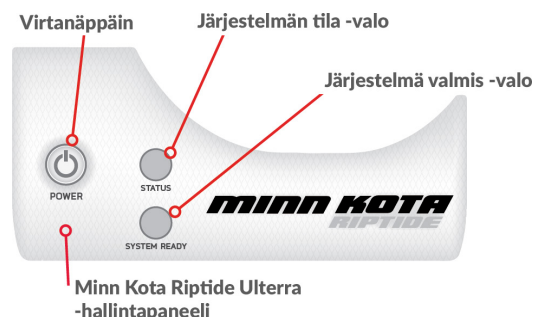

- moottori kääntyy automaattisesti oikeaan asentoon, minkä jälkeen moottori nousee yläasentoonsa ja laskee noin 15 cm alaspäin.

6. Kun punainen merkkivalo sammuu ja vihreä Järjestelmä valmis -valo jää palamaan tasaisesti, resetointi on valmis.

# **MUISTIINPANOJA**

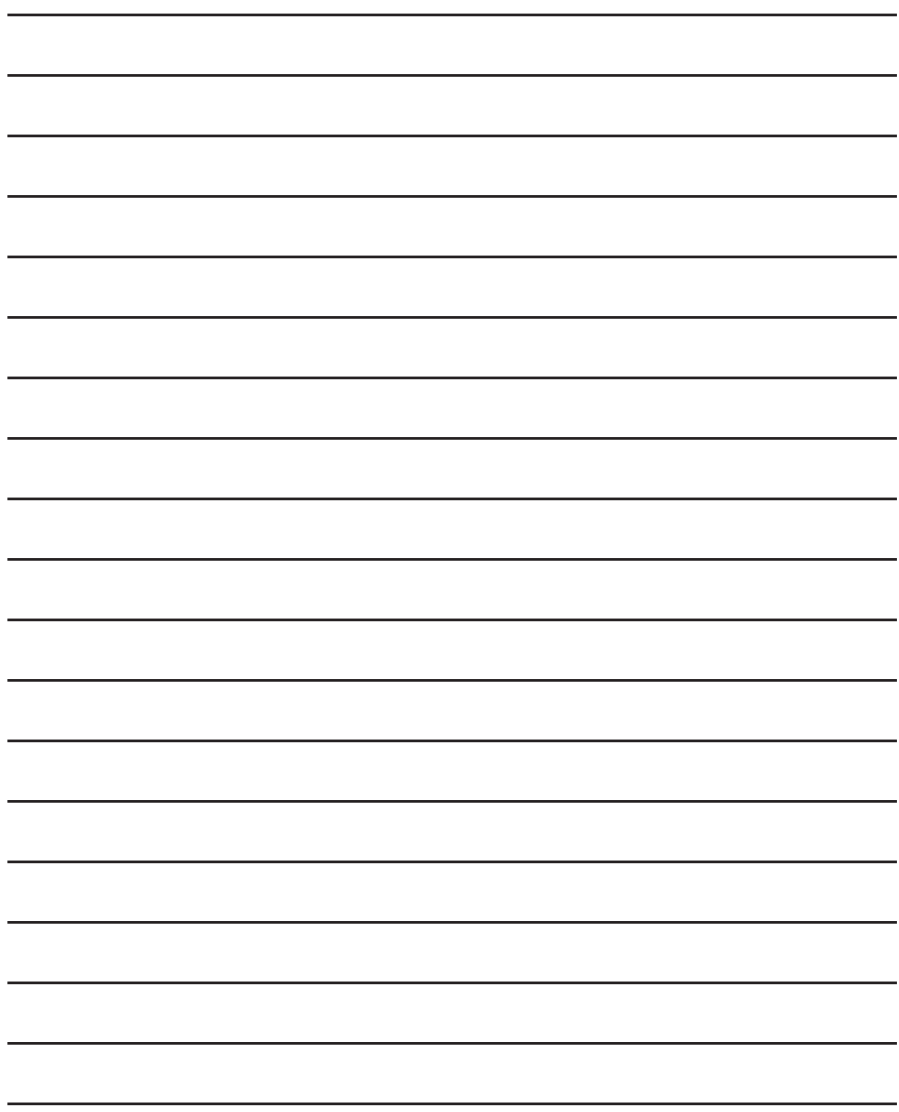

# **TAKUU**

Myönnämme laitteelle ostopäivästä lukien kahden (2) vuoden takuun. Takuu koskee laitteessa mahdollisesti ilmeneviä teknisiä vikoja ja Takuu koskee laitteessa mahdollisesti ilmeneviä teknisiä vikoja ja valmistusvirheitä.

Takuu ei koske sellaisia vikoja, jotka ovat aiheutuneet laitteen huolimattomasta käsittelystä, kuten esim. paristojen valuminen tai mekaanisesta iskusta syntyneet vauriot.

Takuu ei myöskään koske laitteen ohjekirjan vastaisesta käyttämisestä aiheutuvia vikoja tai laitteen aiheuttamia välillisiä vahinkoja, esim. ylijännite.

Mikäli laitetta on korjattu muualla kuin maahantuojan omassa huollossa, takuu ei ole voimassa.

Epäselvissä tapauksissa ota ensin yhteys myyjäliikkeeseen tai sähköpostitse maahantuojalle osoitteeseen **info@comstedt.fi**

#### Takuu ja huoltokäytäntö

Takuuaikaisen ja sen jälkeen ilmaantuvien vikojen korjaamiseksi on laite lähetettävä suoraan maahantuojalle osoitteella:

#### **Comstedt Finland huolto** Anopintie 10 B 31, 40530 JYVÄSKYLÄ

#### **Huollon puh. 020 198 00 43, sähköposti: info@comstedt.fi**

Takuuaikaisen huollon yhteydessä liitä kirjallinen selvitys havaitsemastasi viasta ja laitteen ostokuitti, laitteen sarjanumero, ostopäivämäärä, kauppiaan nimi.

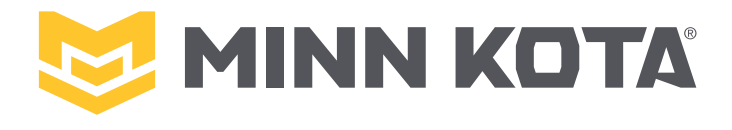

Maahantuoja: Comstedt Finland Oy Anopintie 10 B 1 40530 JYVÄSKYLÄ FINLAND

> www.comstedt. info@comstedt.

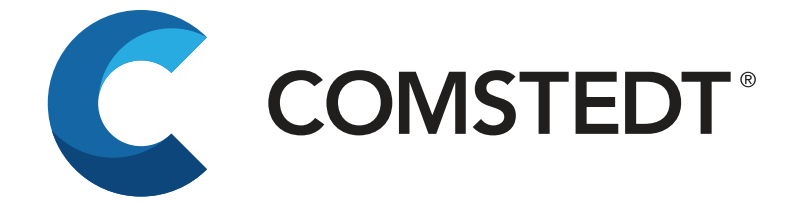